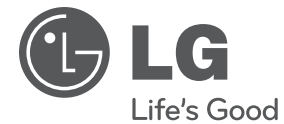

MAGYAR **MAGYAR**

# **FELHASZNÁLÓI KÉZIKÖNYV** Hálózati Blu-ray Disc/ DVD-lejátszó

Kérjük, a készülék használatba vétele előtt alaposan olvassa el és a későbbi használat céljából őrizze meg ezt a kézikönyvet.

**MODELL** BD560

# **1 Biztonsági előírások**

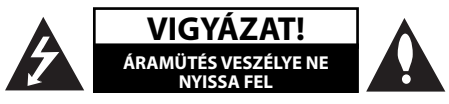

**VIGYÁZAT:** AZ ÁRAMÜTÉS VESZÉLYÉNEK MEGELŐZÉSE ÉRDEKÉBEN NE TÁVOLÍTSA EL A KÉSZÜLÉK FEDELÉT (ÉS HÁTOLDALÁT) A KÉSZÜLÉKEN BELÜL NINCSENEK A FELHASZNÁLÓ ÁLTAL JAVÍTHATÓ ALKATRÉSZEK. BÍZZA A JAVÍTÁST KÉPESÍTETT SZERVIZSZAKEMBERRE.

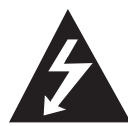

Ez a nyílhegyszimbólummal jelölt, egyenlő oldalú háromszögben elhelyezett villám arra figyelmezteti a felhasználót, hogy a készüléken belül szigetelés nélküli, veszélyes feszültség

van jelen, amelynek mértéke emberre ártalmas lehet, áramütést okozhat.

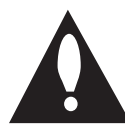

Az egyenlő oldalú háromszögben elhelyezett felkiáltójel fontos kezelési és karbantartási (javítási) utasításokra figyelmezteti a felhasználót a készülékhez tartozó

dokumentációban.

### **Figyelemfelhívás és fi gyelmeztetés**

**FIGYELEM:** A TŰZ ÉS ÁRAMÜTÉS ELKERÜLÉSE ÉRDEKÉBEN A KÉSZÜLÉKET NE ÉRJE ESŐ ÉS NEDVESSÉG.

**FIGYELEM:** Ne tegye a berendezést zárt helyre, például könyvszekrénybe vagy más hasonló bútordarabba.

**VIGYÁZAT!** Ne takarja le a szellőzőnyílásokat! A telepítést a gyártó előírásainak megfelelően végezze. A készülék rései és nyílásai a szellőzést és a készülék megbízható működését szolgálják, valamint a túlmelegedés ellen védik a készüléket. A nyílásokat ne takarja el úgy, hogy a készüléket ágyra, heverőre, szőnyegre vagy más hasonló felületre

teszi. A készüléket ne helyezze el zárt helyen, pl. könyvespolcon vagy szekrényben, hacsak a jó szellőzés nem biztosított, vagy a gyártó elő nem írja.

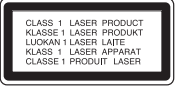

**VIGYÁZAT:** A készülék lézert használ. A helyes használat érdekében kérjük, olvassa el és a későbbi használat céljából őrizze meg ezt a használati útmutatót. Amennyiben a készülék karbantartást igényel, forduljon szakszervizhez (lásd a javítási eljárásnál).

A kezelőszervek és beállítások itt leírtaktól eltérő használata, helytelen eljárások alkalmazása veszélyes sugárzást okozhat.

A lézersugárral való közvetlen érintkezés elkerülése érdekében ne nyissa fel a készülék fedelét. Nyitott állapotban a lézersugárzás látható. NE NÉZZEN A LÉZERSUGÁRBA.

#### **Figyelmeztetés a hálózati kábellel kapcsolatban**

A legtöbb készülék esetében ajánlatos, hogy olyan áramkörre legyen rákapcsolva, amely az adott berendezés számára van fenntartva;

Másszóval, egy olyan aljzatba kell csatlakoztatni, amelynek áramkörén nincsenek további csatlakozási pontok, illetve mellékáramkörök. A biztonság kedvéért nézze meg használati útmutatónk műszaki adatokat tartalmazó lapját. A fali dugaszolóaljzatokat ne terhelje túl. A fali aljzat túlterhelése, a meglazult, sérült aljzat vagy hosszabbító kábel, a sérült vagy törött szigetelés veszélyt jelent. Az ilyen állapot áramütéshez vezethet, tüzet okozhat. Rendszeresen vizsgálja meg készüléke hálózati kábelét, és ha sérülést vagy elhasználódást tapasztal, húzza ki a kábelt az aljzatból, a készüléket ne használja tovább, és hozzáértő szervizszakemberrel végeztesse el a megfelelő cserealkatrész beépítését. A hálózati kábelt védeni kell a fizikai és mechanikai sérülésektől: nem szabad megcsavarni, megcsomózni, összecsípni, ajtórésbe csukni, járni rajta. Különösen figyelni kell a dugaszra, a fali aljzatra és arra a pontra, ahol a

kábel kilép a készülékből. A készüléket a hálózati kábel kihúzásával lehet lecsatlakoztatni a hálózati feszültségről. A készülék telepítésekor ügyeljen arra, hogy a hálózati csatlakozó könnyen elérhető legyen. A készülék akkumulátorral vagy elemmel működik.

**Az akkumulátor vagy az elemek biztonságos eltávolítása a készülékből:** Az elhasznált akkumulátor vagy elemek eltávolítását a behelyezéskor végrehajtott műveletek fordított sorrendjében kell elvégezni. A környezetszennyezés és az emberi egészségre gyakorolt esetleges hatások megelőzése érdekében az akkumulátort vagy az elemeket a kijelölt gyűjtőpontokon kell leadni. Az elhasznált akkumulátort vagy elemeket ne a háztartási hulladékban helyezze el. Javasoljuk, hogy ezeket a helyi, ingyenes begyűjtőhelyeken adja le. Az elemeket ne érje túlzott hõ, pl. közvetlen napsütés, tűz, vagy hasonló!

**VIGYÁZAT:** A készüléket ne érje (csöpögő vagy fröccsenő) víz, eső, nedvesség, továbbá ne helyezzen a készülékre vízzel töltött tárgyakat, például vázát.

#### **A használhatatlanná vált készülék hulladékkezelése**

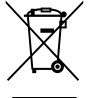

- 1. A terméken található áthúzott, kerekes szeméttároló jel jelöli, hogy a termék a 2002/96/EC EU-irányelv hatálya alá esik.
- 2. Minden elektromos és elektronikai terméket a lakossági hulladéktól elkülönítve kell begyűjteni, a kormány vagy az önkormányzatok által kijelölt begyűjtő eszközök használatával.
- 3. Régi eszközeinek megfelelő ártalmatlanítása segíthet az esetleges egészségre vagy környezetre ártalmas hatások csökkentésében.
- 4. Ha régi eszközeinek ártalmatlanításával kapcsolatban több információra van szüksége érdeklődjön helyi hatóságoknál, a hulladékgyűjtő szolgáltatónál vagy az üzletben, ahol a terméket vásárolta.

A készülék megfelel a 2004/108/EC elektromágneses kompatibilitási (EMC) és a 2006/95/EC kisfeszültségű EU-irányelv előírásainak.

Európai képviselet: LG Electronics Service Europe B.V. Veluwezoom 15, 1327 AE Almere, The Netherlands (Tel : +31-036-547-8940)

#### **Szerzői jogi megjegyzések**

- Mivel a BD formátum tartalomvédelmi rendszereként az AACS (Advanced Access Content System – fejlett tartalom-elérési rendszer- ) rendszert fogadták el, amely hasonló a DVDformátum CSS (Content Scramble System – tartalom-titkosítási rendszer) rendszeréhez, az AACS védelemmel rendelkező lemez lejátszására, az analóg jelkimenetre stb. bizonyos korlátozások érvényesek. A készülék működése és korlátozásai a vásárlás időpontjától függhetnek, mert előfordulhat, hogy az AACS a készülék gyártása után fogadta el vagy változtatta meg a korlátozásokat.
- Továbbá, a BD-ROM Mark és a BD+ is használatos a BD-formátumú tartalom védelmére, ami bizonyos további korlátozást tartalmaz a BD-ROM Mark és/ vagy BD+ védelmű tartalmakra vonatkozóan. Az AACS-sel, BD-ROM Mark-kal, BD+-szal vagy ezzel a termékkel kapcsolatos további információkat az LG vevőszolgálati központjában lehet megtudni.
- Sok BD-ROM/DVD lemez másolásvédelmet tartalmaz. Emiatt a lejátszót közvetlenül, és nem videomagnón keresztül csatlakoztassa a TVkészülékre, mert ilyen esetben a másolásvédett lemez képe zavarosan jelenik meg.
- A termék USA-szabadalmak és más szellemi tulajdonjogok által védett szerzőijog-védelmi technológiát tartalmaz. A technológia otthoni és más korlátozott létszámú néző általi megtekintésre érvényes, hacsak a Macrovision Corporation más engedélyt nem ad ki. A visszafejtés és részekre bontás tilos. Tilos a technológia visszafejtése és visszafordítása.
- Az USA és más országok szerzői jogi törvényei értelmében a TV-műsorok, videoszalagok, BD-ROM lemezek, DVD-k, CD-k és más anyagok engedély nélküli felvétele, használata, terjesztése vagy módosítása polgári vagy büntetőjogi felelősségre vonással jár.

#### **Fontos megjegyzés a TV-színrendszerrel kapcsolatban**

A lejátszó színrendszere az éppen lejátszott lemeztől füaa.

Például, ha NTSC színrendszerrel felírt lemezt játszik le, a kimeneti jel NTSC színrendszerű lesz.

A lejátszó kimeneti jelét csak több színrendszerű (multi system) TV fogadja.

- Ha PAL-rendszerű TV-készüléke van, akkor az NTSC-színrendszerű lemez lejátszásakor a kép torz lesz.
- A több színrendszerű TV a bemenő jelnek megfelelően automatikusan átkapcsolja a színrendszert. Ha a színrendszer nem kapcsolódik át automatikusan, kapcsolja ki, majd ismét be.
- Ha az NTSC-színrendszerű lemez képe helyesen jelenik meg a TV-n, akkor sem biztos, hogy az erről készített felvétel helyes lesz.

## **Tartalom**

## **1 Biztonsági előírások**

3 Figyelemfelhívás és figyelmeztetés

## **2 Előkészület**

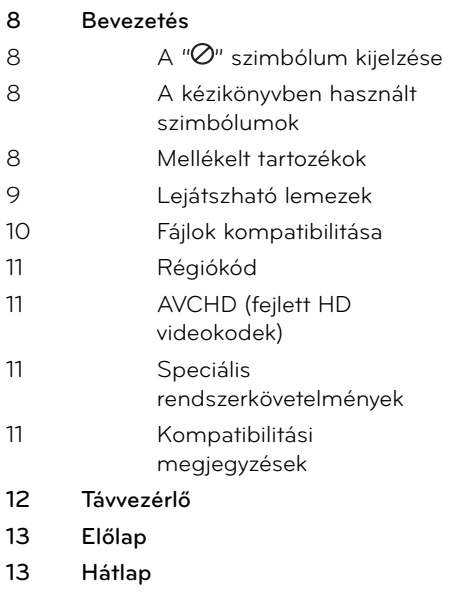

## **3 Üzembe helyezés**

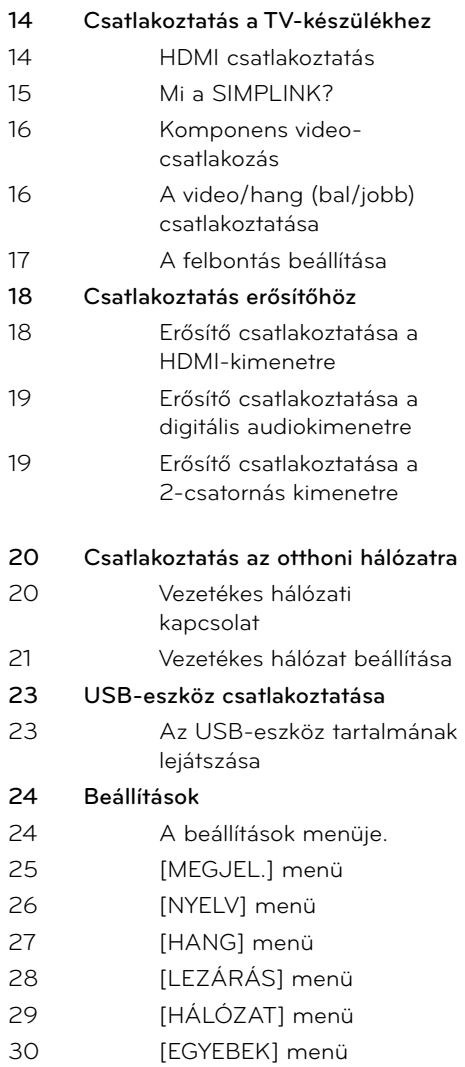

 **1**

 **2**

 **3**

 **4**

 **5**

 **6**

 **7**

## **4 A készülék használata**

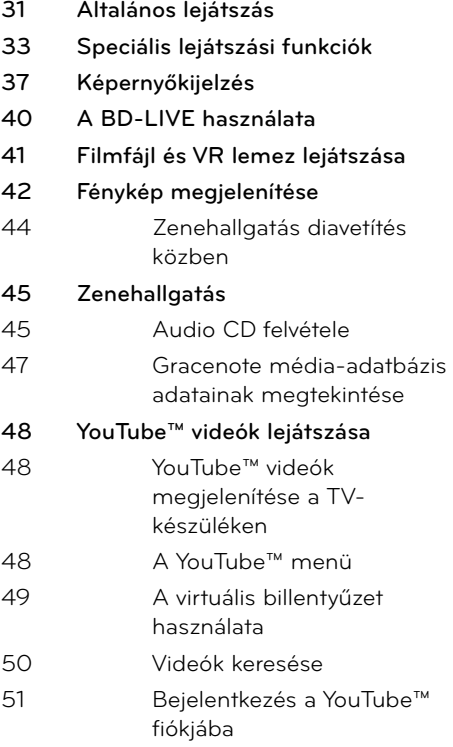

## **6**

## **Hibaelhárítás**

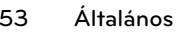

- **54 Kép**
- **54 Hang**
- **55 Hálózat**

## **7**

### **Melléklet**

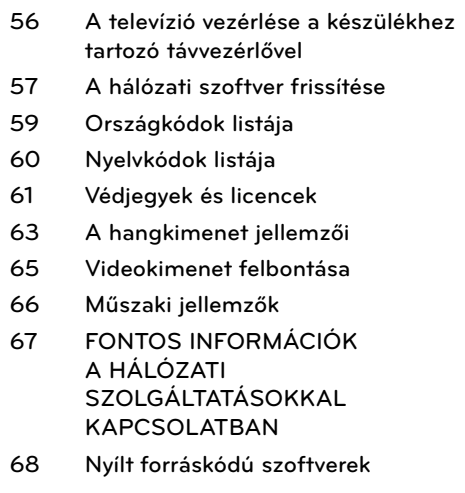

## **5**

## **Karbantartás**

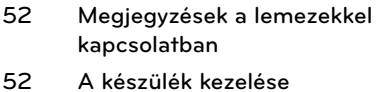

# **2 Előkészület**

## **Bevezetés**

### **A " " szimbólum kijelzése**

Üzem közben a " ø" jelenhet meg a TVkészüléken, azt jelezve, hogy az ebben a használati útmutatóban szereplő funkció az adott lemezzel nem használható.

### **A kézikönyvben használt szimbólumok**

## **MEGJEGYZÉS**

A készülék különleges használati jellemzői.

## **VIGYÁZAT!**

A helytelen használatból eredő esetleges károk megelőzésére vonatkozó tanácsokat jelöli.

Ha egy pont címében szerepel az alábbi szimbólumok valamelyike, az azt jelenti, hogy az ott leírtak csak a szimbólumnak megfelelő lemeztípus esetén használhatók.

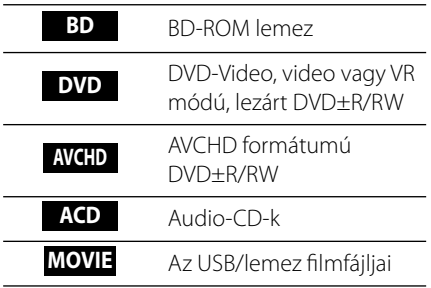

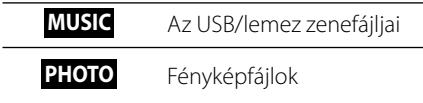

### **Mellékelt tartozékok**

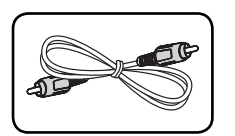

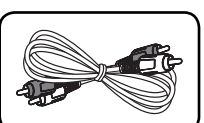

Videokábel (1) Audiokábelek (1)

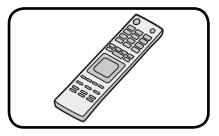

Távvezérlő (1) Elemek (2)

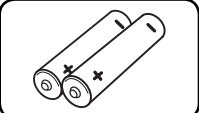

### **Lejátszható lemezek**

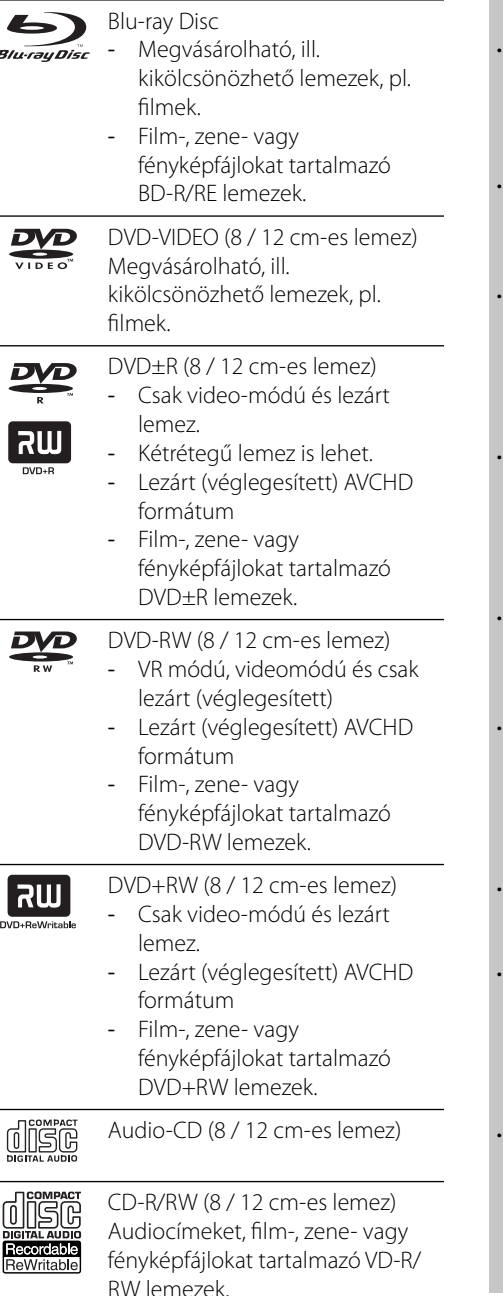

## **MEGJEGYZÉS**

- A felvevőkészüléktől, illetve magától a CD-R/RW (vagy DVD+R/+RW) lemeztől függően előfordulhat, hogy egyes CD-R/RW (vagy DVD+R/+RW) lemezeket nem lehet a készülékkel lejátszani.
- A rögzítéshez használt szoftvertől és a véglegesítéstől függően előfordulhat, hogy egyes megírt lemezek (CD-R/RW, DVD±R/RW vagy BD-R/RE) nem játszhatóak le.
- Előfordulhat, hogy a számítógéppel, illetve DVD- vagy CD-felvevővel rögzített BD-R/RE, DVD±R/RW és CD-R/RW lemezeket nem lehet lejátszani, ha azok meg vannak sérülve, szennyezettek, vagy a felvevő lencséjén szennyeződés rakódott le.
- Ha a lemezt személyi számítógéppel írja meg, kompatibilis formátum esetén is előfordulhat, hogy a lemez létrehozására használt szoftver beállításai miatt a készülék ezeket a lemezeket nem tudja lejátszani. (A részleteket érdeklődje meg a szoftver gyártójától.)
- Az optimális lejátszási minőség érdekében a készülék megköveteli, hogy a lemezek, ill. felvételek megfeleljenek bizonyos műszaki szabványoknak.
- Az előre rögzített DVD-ket automatikusan ezekre a szabványokra állítják be. Számos, különböző típusú lemezformátum létezik (ideértve az MP3 fájlokat tartalmazó CD-R-t is), amelyek bizonyos előfeltételeket igényelnek a lejátszás kompatibilitásának megőrzéséhez.
- A hibrid lemezen ugyanazon az oldalon BD-ROM és DVD (vagy CD) réteg is van. Ilyen lemez esetén a lejátszó csak a BD-ROM réteget játssza le.
- Felhívjuk vásárlóink figyelmét, hogy MP3 / WMA fájlok és zene internetről történő letöltéséhez engedély szükséges. Cégünknek nem áll módjában ilyen engedélyt biztosítani. Az engedélyt mindig a szerzői jog tulajdonosától kell beszerezni.
- Az újraírható lemezek formázásakor a lemezformázási beállítást [Mastered]-re kell állítani ahhoz, hogy az LG lejátszók le tudják játszani. Ha a beállítás Live System, akkor az LG lejátszón nem lehet lejátszani. (Mastered/Live File System : a Windows Vista fájlformátumai.)

### **Fájlok kompatibilitása**

#### **Általános**

#### **Használható fájlkiterjesztések:**

".jpg", ".jpeg", ".png", ".avi", ".divx", ".mpg", ".mpeg", ".mkv", ".mp4", ".mp3", ".wma", ".wav"

- A lejátszó egyes wav-fájlokat nem tud lejátszani. •
- A fájlnév legfeljebb 180-karakteres lehet. •
- A képfájlok számától és méretétől függően a tartalom beolvasása több percig is tarthat. •

**Fájlok/mappák max. száma:** Kevesebb mint 2000 (fájlok és mappák együtt)

**CD-R/RW, DVD±R/RW, BD-R/RE formátum:**  ISO 9660+JOLIET, UDF és UDF Bridge formátum

#### **FILM**

#### **Használható felbontások:**

1920 x 1080 (szél. x mag.) pixel

Lejátszható filmfeliratok: SubRip (.srt / .txt), SAMI (.smi), SubStation Alpha (.ssa/.txt), MicroDVD (.sub/.txt), VobSub (.sub), SubViewer 1.0 (.sub), SubViewer 2.0 (.sub/.txt), TMPlayer (.txt), DVD Subtitle System (.txt)

**A lejátszható kodekek:** "DIVX3.xx", "DIVX4.xx", "DIVX5.xx", "XVID", "DIVX6.xx" (Csak normál lejátszás), H.264/MPEG-4 AVC, MPEG1 SS, MPEG2 PS, MPEG2 TS

**A lejátszható audioformátumok:** "Dolby Digital", "DTS", "MP3", "WMA", "AAC", "AC3"

A készülék nem minden WMAhangformátum lejátszására alkalmas. •

#### **Mintavételi frekvencia:**

32-48 kHz (WMA), 16-48 kHz (MP3) **Bitráta:** 20-320 kbps (WMA), 32-320 kbps (MP3)

## **MEGJEGYZÉS**

- Előfordulhat, hogy a CD-n vagy USB-n található HD filmfájlok lejátszása nem megfelelő. A HD filmek lejátszásához BD, DVD vagy USB 2.0 javasolt. •
- A lejátszó a H.264/MPEG-4 AVC profile Main, High at Level 4.1 formátum lejátszására képes. Magasabb szintű fájl esetén figyelmeztető üzenet jelenik meg a képernyőn. •
- A lejátszó nem képes a GMC\*1 vagy Qpel\*2 formátumú fájlok lejátszására. Ezek az MPEG4 szabványon belüli kódolási módszerek, mint a DivX vagy XVID. •

\*1 GMC – Global Motion Compensation \*2 Qpel – Negyed pixel

#### **ZENE**

#### **Mintavételi frekvencia:**

8 – 48 kHz (WMA), 11 – 48 kHz (MP3) **Bitráta:** 8 - 320 kbps (WMA, MP3)

## **MEGJEGYZÉS**

- A készülék nem tudja kezelni az MP3-fájlba ágyazott ID3 tag-információt. •
- VBR fájlok esetén a kijelzett játékidő helytelen lehet. •

### **FÉNYKÉP**

#### **Javasolt méret:**

Kisebb mint 4000 x 3000 x 24 bit/pixel Kisebb mint 3000 x 3000 x 32 bit/pixel

A készülék nem kezeli a progresszív és veszteség nélküli (lossless) tömörítésű képfájlokat. •

### **Régiókód**

A régiókód a készülék hátlapjára van nyomtatva. A készülék csak az ezzel azonos vagy "ALL" régiókódú BD-ROM vagy DVD lemezeket játssza le.

## **AVCHD (fejlett HD videokodek)**

- A készülék AVCHD formátumú lemezek lejátszására alkalmas. A videokamerák általában ilyen lemezekre készítik a felvételt.
- Az AVCHD formátum nagy felbontású digitális videokamera-formátum.
- Az MPEG-4 AVC/H.264 formátum a hagyományos tömörítési módszereknél hatékonyabban tömöríti a képeket. •
- Néhány AVCHD lemez az "x.v.Color" formátumot használja.
- A készülék képes az "x.v.Color" AVCHD formátumú lemezek lejátszására is alkalmas.
- Előfordulhat, hogy a felvétel körülményeitől függően némelyik AVCHD formátumú lemezt nem lehet lejátszani.
- Az AVCHD formátumú lemezeket le kell zárni (véglegesíteni kell).
- Az "x.v.Color" szélesebb színtartományú, mint a hagyományos, videokamerában használt lemez.

### **Speciális rendszerkövetelmények**

A nagy felbontású video lejátszásához az alábbiak szükségesek:

- Nagy felbontású megjelenítő COMPONENT vagy HDMI bemenettel. •
- BD-ROM lemezek nagy felbontású tartalommal •
- Néhány tartalom-típus esetén HDMI- vagy HDCP- képes DVI-bemenet a megjelenítő eszközön (a lemezgyártó előírásainak megfelelően).

A standard felbontású DVD " • felkonvertálásakor" másolásvédett tartalom esetén HDMI- vagy HDCP-képes DVIbemenetre van szükség a megjelenítő eszközön.

Többcsatornás Dolby® Digital Plus, Dolby TrueHD és DTS-HD esetén:

- Vevőerősítő beépített (Dolby Digital, Dolby Digital Plus, Dolby TrueHD, DTS vagy DTS-HD) dekódolóval.
- Elülső, hátulsó, center és mélynyomó hangszórók a választott formátumnak megfelelően. •

### **Kompatibilitási megjegyzések**

- Mivel a BD-ROM új formátum, bizonyos lemezekkel, digitális kapcsolatokkal és egyebekkel kompatibilitási problémák merülhetnek fel. Ha ilyen problémákat tapasztal, lépjen kapcsolatba egy hivatalos szervizközponttal. •
- A nagy felbontású tartalom megtekintéséhez és a standard DVDtartalom "felkonvertálásához" HDMI-képes DVI-bemenettel rendelkező megjelenítő eszközre lehet szükség. •
- Néhány BD-ROM és DVD lemez esetében néhány üzemeltetési parancs vagy funkció használata korlátozott lehet. •
- A Dolby TrueHD, Dolby Digital Plus és DTS-HD maximum 7.1 csatornával használható, ha a készülék audiokimenetét HDMI-kábellel csatlakoztatja. •
- A lemezzel kapcsolatos információk tárolására, beleértve a letöltött on-line tartalmat is, az USB-eszközt lehet használni. Az információ megőrzésének időtartamát a lemez határozza meg. •

 **2**

## **Távvezérlő**

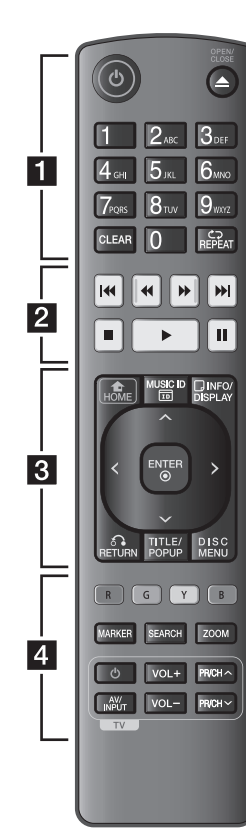

#### Az elemek behelyezése

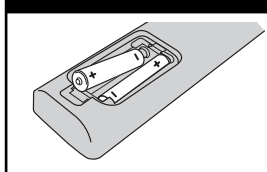

Vegye le az elemház fedelét a távirányító hátoldaláról, és tegyen be két darab R03 (AAA méretű) elemet a **@** és saroknak megfelelően.

• • • • • • • **Fi** • • • • • •

1 **(POWER):** A készülék BE- és KIKAPCSOLÁSA.

**≜ (OPEN/CLOSE):** A lemeztálca nyitása és zárása.

**0-9 számgomb:** Menük számozott menüpontjainak kiválasztása vagy betűk beírása a billentyűzet-menüben.

**CLEAR:** Jelölés eltávolítása a keresés menüből vagy szám törlése jelszó beállításakor.

**REPEAT:** A kívánt szakasz vagy sorozat ismételt lejátszása.

• • • • • • **p**• • • • • •

m**/**M **(SCAN):** Keresés előre vagy visszafelé.

.**/**> **(SKIP):** Ugrás a következő vagy előző fejezetre/ sávra/fájlra.

x **(STOP):** A lejátszás leállítása.

N **(PLAY):** Elindítja a lejátszást.

**II (PAUSE):** A lejátszás megszakítása.

• • • • • • **8** • • •

**HOME ( ):** A [Főmenü] megnyitása vagy bezárása.

**MUSIC ID:** A hálózatra csatlakoztatva a film lejátszása közben információkat szolgáltathat az éppen játszott zenéről.

#### **INFO/DISPLAY ( ):**

A képernyőmenü megjelenítése/elrejtése. **Nyíl-gombok:** Menüpontok kijelölése.

**ENTER ( ):** Kijelölés nyugtázása.

**RETURN (**O**):** Kilépés a menüből vagy a lejátszás folytatása. Néhány BD-ROM lemez esetén a lejátszás folytatása funkció esetleg nem működik.

#### **TITLE/POP-UP:**

A DVD címmenüjének vagy a BD-ROM felbukkanó menüjének megjelenítése (ha van).

**DISC MENU:** A lemezmenü megjelenítése.

• • • • • • <mark>4</mark> • • • • • •

**Szines (R, G, Y, B) gombok:**  Mozgás a BD-ROM menükben. A [Film], [Kép], [Zene] és [YouTube™] menükben is használhatók.

**MARKER:** Megjelöli a kívánt pontot lejátszás közben.

**SEARCH:** A keresés menü megjelenítése/elrejtése.

**ZOOM:** A [Nagyítás] menü megjelenítése/elrejtése.

**TV-vezérlőgombok :** (lásd a 56. oldalon).

 **2**

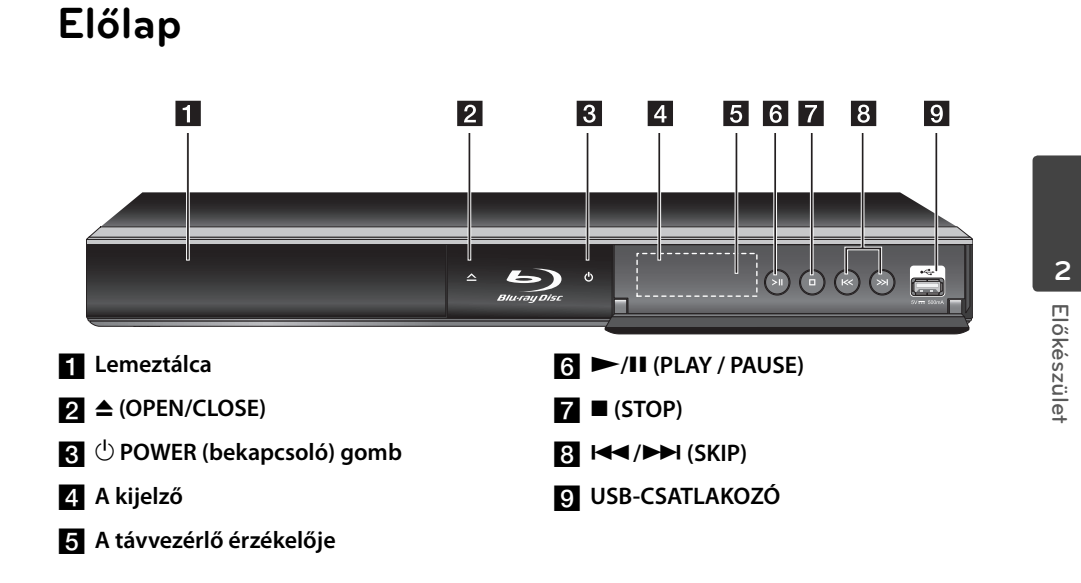

## **Hátlap**

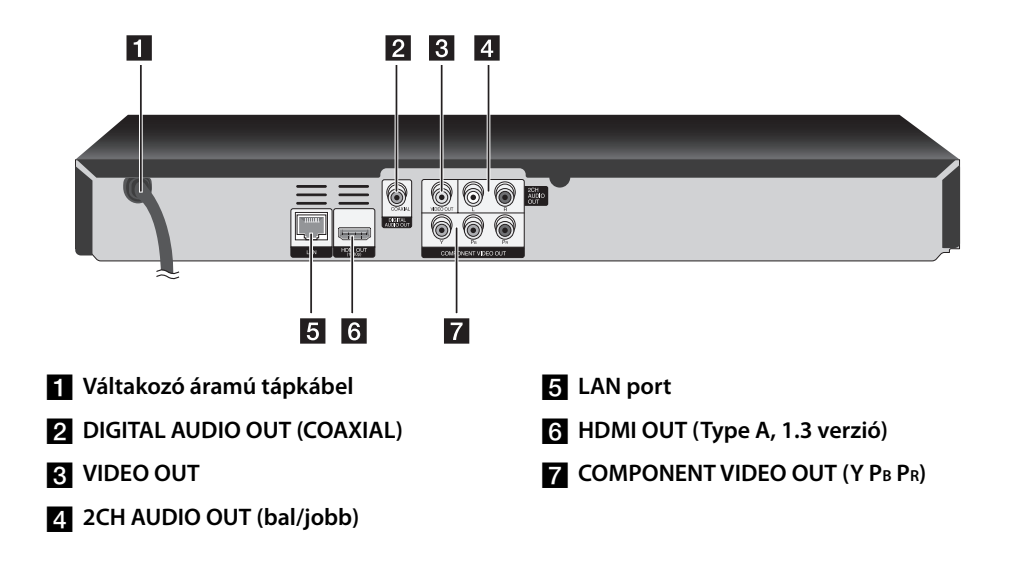

# **3 Üzembe helyezés**

## **Csatlakoztatás a TV-készülékhez**

A meglévő berendezésnek megfelelően végezze el az alábbi csatlakoztatások valamelyikét.

- HDMI-csatlakoztatás (14-15 oldal) •
- Komponens video csatlakoztatás (16. oldal) •
- Videocsatlakoztatás (16. oldal) •

## **MEGJEGYZÉS**

- A csatlakoztatni kívánt TV-készüléktől és más rendszertől függően különböző csatlakoztatási lehetőségek használhatók. A kézikönyvben leírt csatlakoztatások közül csak egyet használjon. •
- A legjobb összeköttetés létrehozása érdekében olvassa el a TV, a hangrendszer vagy a más készülékek használati útmutatóját.
- A lejátszó AUDIO OUT csatlakozóját ne csatlakoztassa a hangrendszer PHONO IN (lemezjátszó) csatlakozójára.
- A lejátszót ne a videomagnón keresztül csatlakoztassa a TV-hez. Ilyenkor a másolásvédelmi rendszer miatt a DVD képe torzulhat. •

### **HDMI csatlakoztatás**

Ha HDMI TV-je vagy monitora van, a lejátszót HDMI-kábellel is csatlakoztathatja (Type A, 1.3 verzió). A lejátszó HDMI-csatlakozójának csatlakoztatása a HDMI-képes TV-készülékre vagy monitorra.

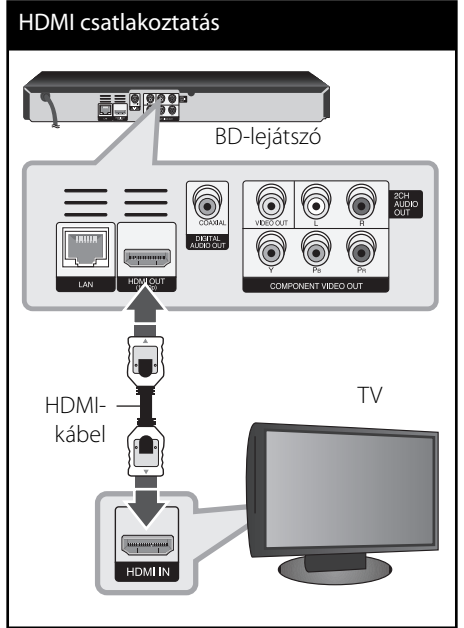

A TV bemenetét állítsa HDMI-re (lásd a TV használati útmutatóját).

## **MEGJEGYZÉS**

- Ha a csatlakoztatott HDMI-eszköz nem képes a lejátszó jelének kezelésére, a hang torz lehet vagy nem is hallható.
- A HDMI-csatlakozás használata esetén meg lehet változtatni a HDMI-kimenet felbontását. (lásd "A felbontás beállítása", 17. oldal)
- A beállító menü [HDMI színbeáll.] menüpontjában válassza a HDMI OUT videokimenetet (lásd 26. oldal).
- Ha a felbontást az összeköttetés létrehozása után változtatja meg, akkor ez hibás működést eredményezhet. A probléma megoldásához kapcsolja ki, majd kapcsolja be a lejátszót.
- Ha a HDCP HDMI összeköttetés hibás, a TV-• képernyő fekete lesz. Ilyenkor ellenőrizze a HDMI-összeköttetést vagy csatlakoztassa le a HDMI-kábelt.
- Ha a képernyőn zaj látható, vagy a kép csíkoz, ellenőrizze a HDMI-kábelt (a hossza általában max. 4,5 m lehet).

#### **További információk a HDMI-vel kapcsolatban**

- A HDMI- vagy DVI-csatlakozóval ellátott készülék csatlakoztatásakor ügyeljen az alábbiakra:
	- Próbálja meg kikapcsolni a HDMI/DVI készüléket és a lejátszót. Ezután kapcsolja be a HDMI/DVI készüléket és kb. 30 mp múlva kapcsolja be a lejátszót. -
	- A csatlakoztatott készülék videobemenetét a lejátszónak megfelelően kell beállítani.
	- A csatlakoztatott készüléknek kezelnie kell a 720x576p, 1280x720p, 1920x1080i vagy 1920x1080p felbontású bemeneti videojelet.
- A lejátszóval nem minden HDCP-képes HDMI. vagy DVI-eszköz használható.
	- Nem HDCP-képes készüléken a kép nem megfelelően jelenik meg.
	- A készülék nem indítja a lejátszást és a TV-képernyő fekete lesz.

### **Mi a SIMPLINK?**

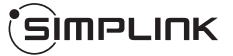

A készülék néhány funkcióját a TV távvezérlőjével lehet vezérelni, ha a készülék és a SIMPLINK funkcióra képes LG TV HDMIkábellel kapcsolódik egymáshoz.

Az LG TV távvezérlőjével vezérelhető funkciók: Play, Pause, Scan, Skip, Stop, Power Off stb.

A SIMPLINK funkció részleteit lásd a TV használati útmutatójában.

A SIMPLINK funkcióval ellátott LG TVkészülékeken a fenti embléma található.

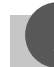

### **MEGJEGYZÉS**

A lemez típusától vagy a lejátszási állapottól függően néhány SIMPLINK művelet eltérő lehet, vagy nem működhet.

### **Komponens video-csatlakozás**

A készülék COMPONENT VIDEO OUT csatlakozóit komponens videokábellel csatlakoztassa a TV megfelelő bemeneti csatlakozóira. A lejátszó bal és jobb AUDIO OUT csatlakozóját audiokábellel csatlakoztassa a TVkészülék bal és jobb hangbemenetére.

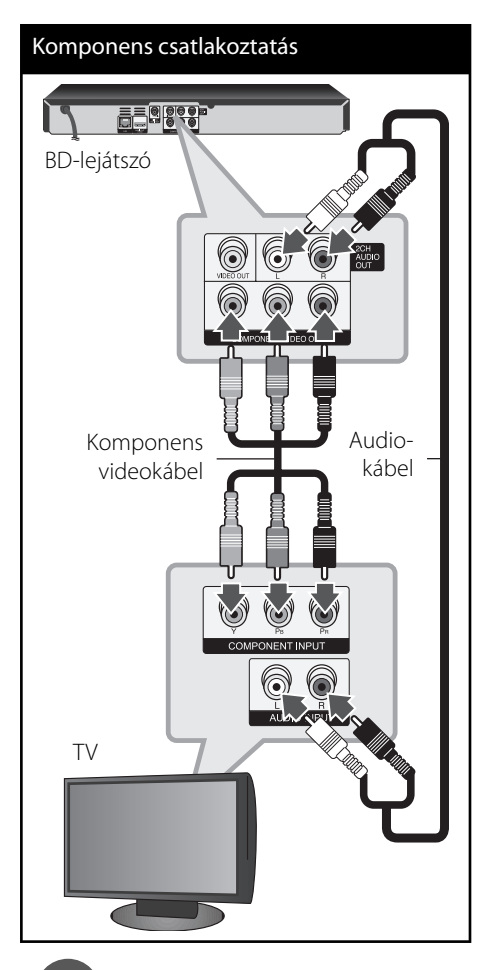

## **MEGJEGYZÉS**

A COMPONENT VIDEO OUT összeköttetés esetén meg lehet változtatni a kimenet felbontását. (lásd " A felbontás beállítása", 17. oldal)

## **A video/hang (bal/jobb) csatlakoztatása**

A lejátszó VIDEO OUT csatlakozóját videokábellel csatlakoztassa a TV-készülék videobemenetére. A lejátszó bal és jobb AUDIO OUT csatlakozóját audiokábellel csatlakoztassa a TV-készülék bal és jobb hangbemenetére.

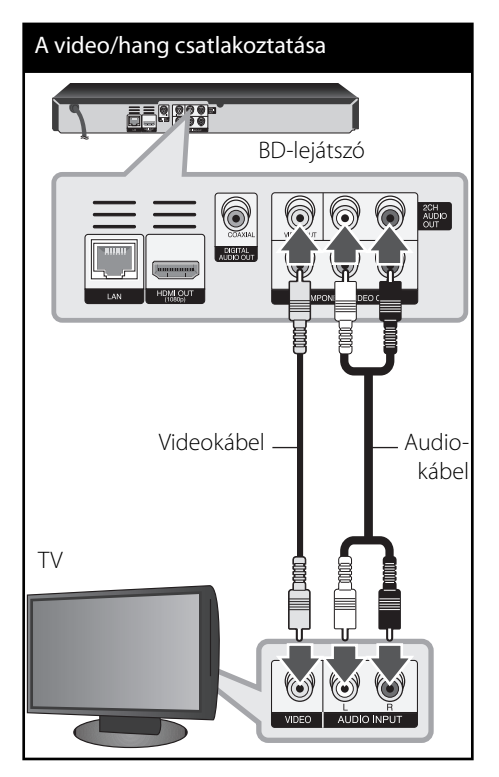

## **A felbontás beállítása**

A lejátszó HDMI OUT és COMPONENT VIDEO OUT csatlakozóján többféle felbontású kimeneti jelet lehet beállítani. A felbontást a [Beállít.] menüben lehet beállítani.

- **1.** Nyomja meg a HOME ( $\bigoplus$ ) gombot.
- **2.** A </> gombokkal válassza a [Beállít.] menüt és nyomja meg az ENTER  $\textcircled{\textcircled{\small{}}\ }$  gombot. A [Beállít.] beállító menü jelenik meg.

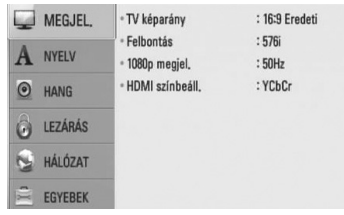

**3.** A  $\Lambda$ /V gombbal álljon a [MEGJEL.] menüpontra és a > gombbal lépjen a második menüszintre.

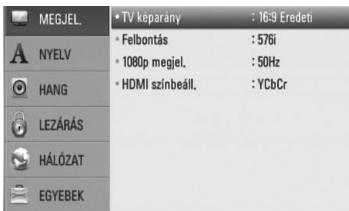

4. A  $\wedge$ /V gombbal álljon a [Felbontás] menüpontra és az ENTER (·) gombbal lépjen a harmadik menüszintre.

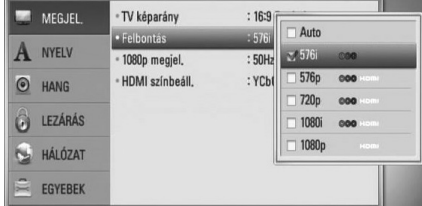

**5.** A  $\Lambda$ /V gombbal jelölje ki a kívánt felbontást és nyomja meg az ENTER  $(①)$  gombot.

## **MEGJEGYZÉS**

- Ha TV nem képes a lejátszón beállított felbontás kezelésére, akkor a következőképpen 576p felbontást lehet beállítani: •
	- 1. A **C** gombbal nyissa ki a lemeztálcát.
	- 2 Az előlap (STOP) gombiát tartsa nyomva 5 mp-nél hosszabb ideig.
- Mivel a videokimenet felbontását több tényező befolyásolja, lásd "Videokimenet felbontása" c. pontot a 65. oldalon. •

## **Csatlakoztatás erősítőhöz**

A meglévő berendezésnek megfelelően végezze el az alábbi csatlakoztatások valamelyikét.

- HDMI audio csatlakoztatás (18. oldal) •
- Digitális hangcsatlakoztatás (19. oldal) •
- 2-csatornás analóg audio-csatlakoztatás (19. oldal)

Mivel az audiokimenetet több tényező befolyásolja, lásd "A hangkimenet jellemzői" c. pontot a 63-64. oldalon.

#### **Digitális, többcsatornás hang**

A többcsatornás digitális csatlakozás kitűnő hangminőséget nyújt. Ehhez többcsatornás audio-/video-vevőerősítőre van szükség, amely a lejátszó által használható egy vagy több hangformátum kezelésére képes. Nézze meg a vevőkészülék leírását és a készülék előlapján található logókat. (PCM Stereo, PCM Multi-Ch, Dolby Digital, Dolby Digital Plus, Dolby TrueHD, DTS és/vagy DTS-HD)

### **Erősítő csatlakoztatása a HDMI-kimenetre**

HDMI-kábellel kösse össze a lejátszó HDMI OUT kimenetét az erősítő megfelelő bemeneti csatlakozójával. Előfordulhat, hogy a lejátszó digitális kimenetét be kell kapcsolni (lásd " [HANG] Menü", 27-28 oldal).

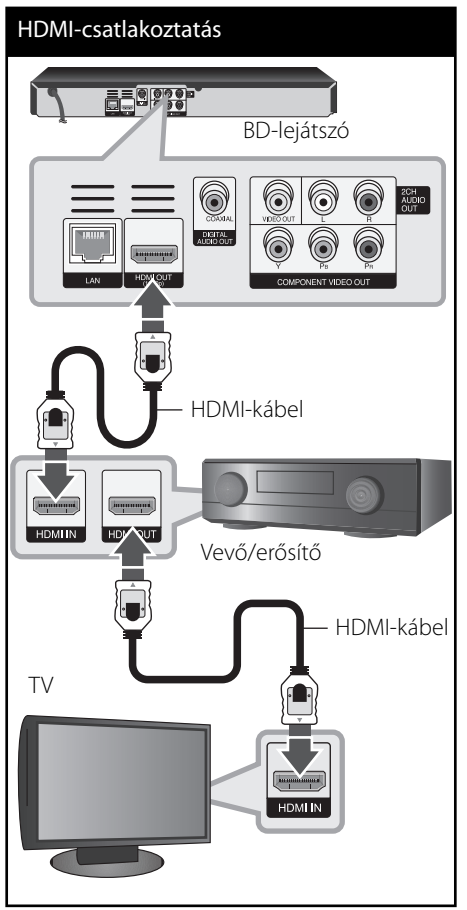

HDMI-kábellel kösse össze az erősítő HDMIkimenetét a TV megfelelő bemeneti csatlakozójával, ha az erősítőn van HDMIkimenet.

 **3**

### **Erősítő csatlakoztatása a digitális audiokimenetre**

A lejátszó DIGITAL AUDIO OUT csatlakozóját kösse össze az erősítő megfelelő (COAXIAL) bemeneti csatlakozójával. Használjon tetszőleges digitális audiokábelt. Előfordulhat, hogy a lejátszó digitális kimenetét be kell kapcsolni (lásd "[HANG] Menü", 27-28. oldal).

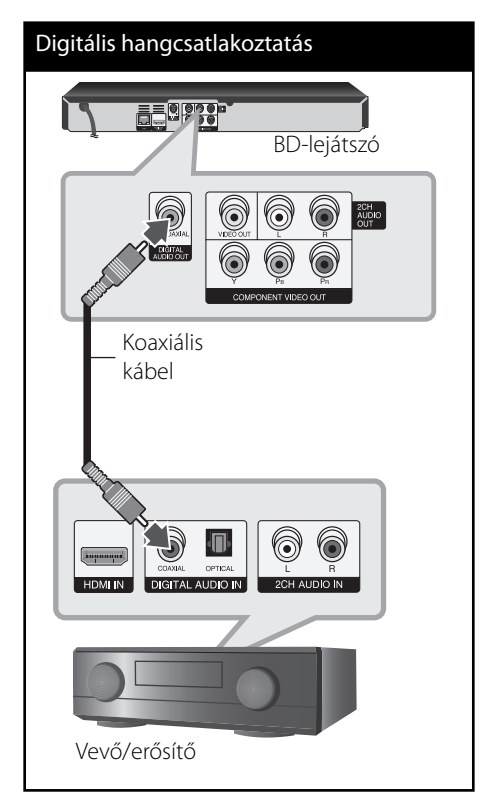

## **Erősítő csatlakoztatása a 2-csatornás kimenetre**

Az audiokábelekkel kösse össze a DVD-lejátszó jobb és bal 2 CH AUDIO OUT csatlakozóját és az erõsítõ, rádióerõsítõ vagy sztereo hangrendszer jobb és bal hangbemenetét.

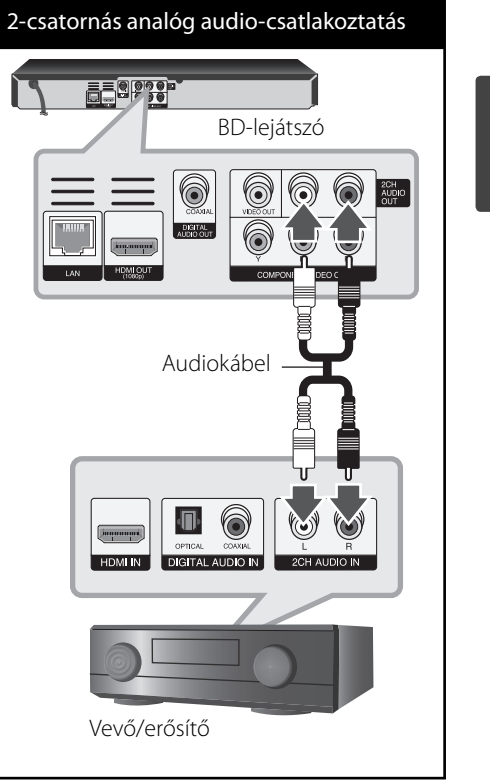

 **3** Üzembe helyezés **Üzembe helyezés**

## **Csatlakoztatás az otthoni hálózatra**

A lejátszót a hátlap LAN-csatlakozójával a helyi hálózatra (LAN) lehet csatlakoztatni. A készüléket szélessávú otthoni hálózatra csatlakoztatva olyan szolgáltatásokat lehet elérni, mint a szoftverfrissítés, a BD-LIVE, interaktivitás, illetve YouTube™-szolgáltatások.

### **Vezetékes hálózati kapcsolat**

A lejátszó LAN-csatlakozóját kereskedelmi forgalomban kapható LAN- vagy Ethernetkábellel csatlakoztassa a modemre vagy routerre (CAT5 vagy jobb, RJ45 csatlakozóval).

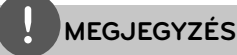

- A LAN-kábel csatlakoztatásakor vagy lecsatlakoztatásakor a csatlakozót kell fogni. Kihúzáskor ne a kábelt fogja, hanem a csatlakozót, eközben nyomja le a rögzítőnyelvet. •
- A LAN-csatlakozóra ne csatlakoztasson telefonkábelt. •
- Mivel több csatlakoztatási elrendezés lehetséges, igazodjon a távközlési- vagy Internet-szolgáltató műszaki előírásaihoz. •

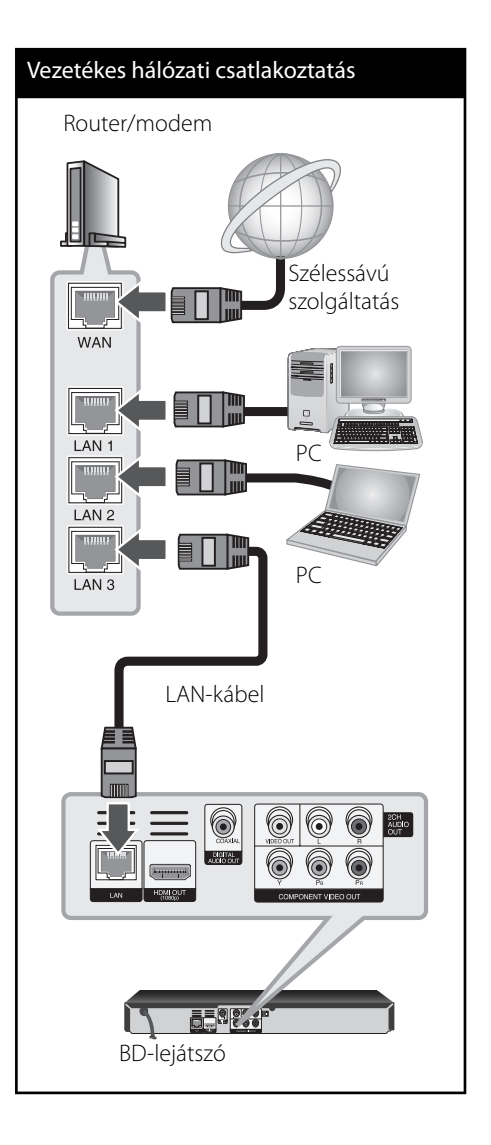

### **Vezetékes hálózat beállítása**

Ha a helyi hálózatra (LAN) vezetékes kapcsolattal DHCP szerver csatlakozik, akkor a lejátszó automatikusan egy IP-címet kap. A fizikai összeköttetés létrehozása után egyes esetekben a kis otthoni hálózat beállítására lehet szükség. A [HÁLÓZAT] hálózati beállításokat a következőkben írjuk le.

#### **Előkészület**

A vezetékes hálózat beállítása előtt biztosítani kell a szélessávú Internet-elérést.

**1.** A [Beállít.] menüben válassza a [Kapcsolat beáll.] lehetőséget, majd nyomja meg az  $ENTER$  ( $\odot$ ) gombot.

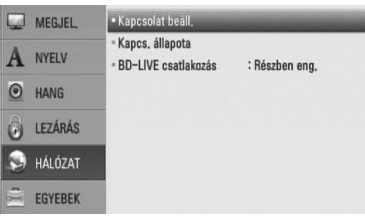

**2.** A  $\Lambda/V$ /  $\leq$  válasszon a [Dinamikus] és [Statikus] IP-mód között. Az IP-címek automatikus kiosztásához általában a [Dinamikus] beállítás a megfelelő.

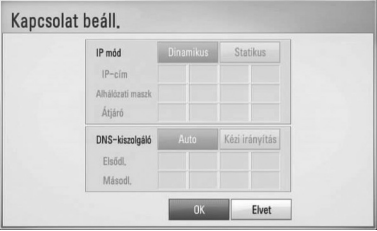

## **MEGJEGYZÉS**

Ha a hálózatban nincs DHCP kiszolgáló, és a az IPcímet kézzel szeretné beállítani, válassza a [Statikus] beállítást, majd a  $\Lambda/V/\leq/$  és a számgombokkal állítsa be az [IP-cím], [Alhálózati maszk], [Átjáró] és [DNS-kiszolgáló] jellemzőket. Téves beírás esetén a kijelölt részt a CLEAR gombbal lehet törölni.

- **3.** Válassza az [OK] lehetőséget és nyomja meg az ENTER (·) gombot, ezzel a hálózati beállítások tárolódnak.
- **4.** A lejátszó a hálózati kapcsolat tesztelését kéri. Válassza az [OK] lehetőséget és nyomja meg az ENTER  $($ <sup>o</sup> $)$  gombot.
- **5.** Ha a fenti 4. lépésben a [Próba] lehetőséget választja és megnyomja az ENTER  $\textcircled{\bullet}$ gombot, a képernyőn a hálózati kapcsolat állapota jelenik meg. A tesztelést a [Beállít.] menü [Kapcs. állapota] menüpontjában is el lehet végezni.

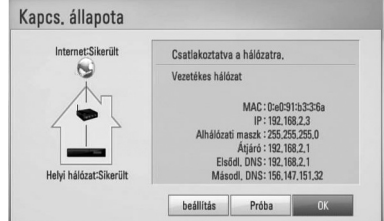

#### **Kapcs. állapota**

- A beállítás során a legtöbb csatlakozási problémát a router vagy modem visszaállításával (reset) meg lehet oldani. A lejátszó otthoni hálózatra csatlakoztatása után gyorsan kapcsolja ki a hálózati routert vagy kábelmodemet, vagy csatlakoztassa le a tápfeszültség-kábelüket. Ezután kapcsolja be őket, vagy csatlakoztassa vissza a tápfeszültség-kábelüket.
- Az Internet-szolgáltatótól (ISP) függően a szolgáltatási szerződés korlátozhatja az Internetre csatlakoztatható készülékek számát. A részleteket az ISP-től tudhatja meg. •
- A cégünk nem tehető felelőssé a lejátszó és/vagy az Internetes szolgáltatások olyan hibás működéséért, amelyet a szélessávú Internet-kapcsolat vagy más csatlakoztatott berendezés hibája okoz. •
- A BD-ROM lemezek funkcióit az internetkapcsolat biztosítja és nem a mi vállalatunk hozza létre vagy szolgáltatja, ezért ezek működéséért és folyamatos elérhetőségéért nem vállalunk felelősséget. Előfordulhat, hogy az Internetes kapcsolaton elérhető egyes, lemezekhez kötött anyagok nem használhatók ezzel a lejátszóval. Ha az ilyen tartalmakkal kapcsolatban kérdései vannak, keresse fel a lemez gyártóját.
- Egyes Internetes tartalmakhoz szélessávú kapcsolatra van szükség. •
- Ha a készülék csatlakoztatása és konfigurálása helyes, a hálózat túlterheltsége, a szolgáltató minősége vagy sávszélessége, vagy tartalomfüggő problémái miatt néhány internetes tartalom helytelenül működhet. •
- Az Ön Internet-kapcsolatát biztosító szolgáltató esetleges korlátozásai miatt előfordulhat, hogy egyes Internettel kapcsolatos műveleteket nem lehet használni. •
- Az ISP által felszámított minden díj (korlátozás nélkül beleértve a csatlakozási díjakat is) megfizetése az Ön kötelessége.
- A lejátszó vezetékes csatlakoztatásához 10 Base-T vagy 100 Base-TX LAN-csatlakozás szükséges. Ha az Ön Internet-szolgáltatója nem engedélyezi az ilyen kapcsolatot, akkor a lejátszót nem lehet csatlakoztatni. •
- Az xDSL szolgáltatás használatához routert kell alkalmazni. •
- A DSL-szolgáltatáshoz DSL-modemre, a kábeles Internet-szolgáltatáshoz kábelmodem szükséges. Az elérési módtól és az Internet-szolgáltatási szerződéstől függően előfordulhat, hogy nem lehet használni a lejátszó Internetes funkcióit, vagy korlátozott lehet az egyidejűleg az Internetre csatlakozó készülékek száma. (Ha az ISP egy eszközre korlátozza az előfizetést, előfordulhat, hogy a lejátszót nem lehet az Internetre csatlakoztatni, ha egy PC már csatlakoztatva van.) •
- Az ISP irányelveitől vagy korlátozásaitól függően előfordulhat, hogy tiltja a router használatát. A részleteket az ISP-től tudhatja meg. •

 **3** Uzembe helyezés **Üzembe helyezés**

## **USB-eszköz csatlakoztatása**

A készülék alkalmas az USB-eszközön tárolt film-, zene- és fényképfájlok lejátszására.

### **Az USB-eszköz tartalmának lejátszása**

**1.** Az USB-eszközt csatlakoztassa az USBcsatlakozóra.

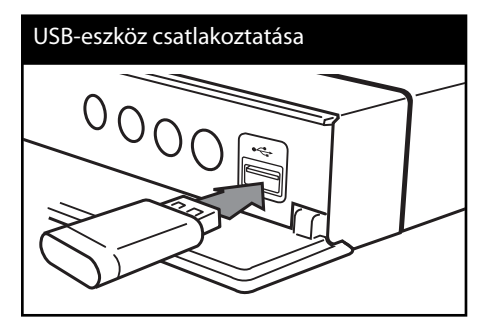

Ha a HOME menü megjelenítése közben csatlakoztatja az USB-eszközt, a lejátszó automatikusan lejátssza az USB-tárolóeszközön lévő zenefájlt. Ha az USB-tárolóeszközön különböző fájltípusok vannak, a fájltípus kiválasztó menüje jelenik meg.

Az USB-tárolóeszközön található fájlok mennyiségétől függően a betöltés több percig tarthat. A [Elvet] választása után az ENTER  $($ megnyomásával a betöltés megszakad.

**2.** Nyomia meg a HOME ( $\triangle$ ) gombot.

**3.** A  $\leq$ /> gombokkal válassza a [Film], [Kép] vagy [Zene] menüt, és nyomja meg az  $ENTER$  ( $\odot$ ) gombot.

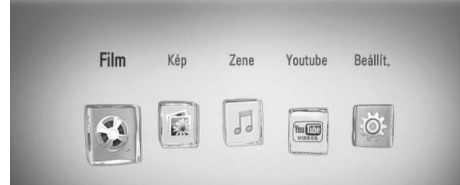

4. A </> gombbal válassza az [USB]-t, majd nyomja meg az ENTER  $\textcircled{\textcircled{\small{}}\ }$  gombot.

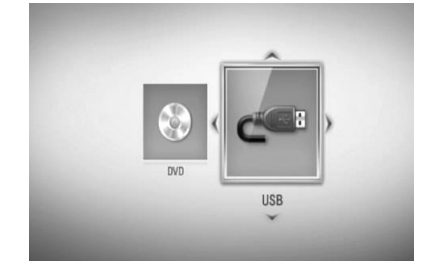

**5.** A  $\Lambda/V$ /</> gombokkal jelöljön ki egy fájlt és a fájl lejátszásához nyomja meg az  $ENTER$  ( $\odot$ ) gombot.

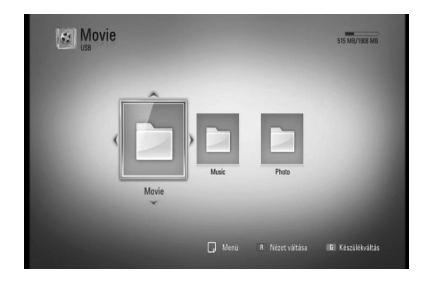

**6.** Óvatosan húzza ki az USB-eszközt.

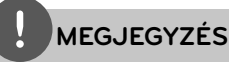

- A készülékkel csak FAT16, FAT32 vagy NTFS fájlrendszerű USB Flash-meghajtó vagy külső HDD használható. A BD-LIVE és Audio CDfelvétel csak FAT16 és FAT32 formátumokkal lehetséges. A készülékkel BD-LIVE és Audio CDfelvételre csak FAT16 vagy FAT32 fájlrendszerű USB flash-memória vagy külső HDD használható. •
- Az USB-eszköz az Internetről letöltött BD-LIVE lemez tárolására használható •
- A készülék legfeljebb 4 partíciót tud kezelni az USB-eszközön. •
- Használat (lejátszás stb.) közben ne húzza ki az USB-eszközt. •
- Ha az USB-eszköz számítógéppel való használatához külön program telepítése szükséges, akkor az ezzel a készülékkel nem használható. •
- USB-eszköz: USB1.1 és USB2.0 szabványú. •
- $\bm{\cdot}\;\;$  A készülék zenefájlok, képfájlok és filmfájlok lejátszására alkalmas. Az egyes fájltípusok lejátszását lásd a megfelelő oldalakon.
- Javasoljuk, hogy az adatvesztés megelőzése érdekében rendszeresen mentse adatait.
- USB hosszabbító kábel, USB HUB vagy USB kártyaolvasó használata esetén előfordulhat, hogy a készülék nem ismeri fel az USB-eszközt. •
- Előfordulhat, hogy egyes USB-eszközök nem használhatók ezzel a készülékkel.
- Digitális fényképezőgépet és mobiltelefont nem lehet a készülékre csatlakoztatni. •
- A készülék USB-csatlakozóját nem lehet a PC-re csatlakoztatni. A készülék tárolóeszközként nem használható.

## **Beállítások**

## **A beállítások menüje.**

A [Beállít.] menüben a lejátszó beállításait lehet módosítani.

**1.** Nyomja meg a HOME ( $\bigoplus$ ) gombot.

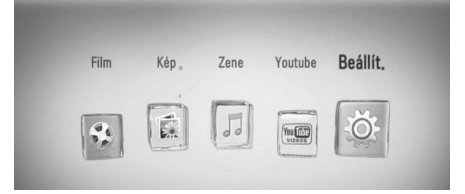

**2.** A </> gombokkal válassza a [Beállít.] menüt és nyomja meg az ENTER  $\textcircled{\textcircled{\small{}}\ }$  gombot. A [Beállít.] beállító menü jelenik meg.

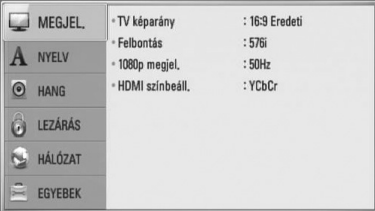

**3.** A  $\Lambda$ /V gombbal álljon az [Hang] menüpontra és a > gombbal lépjen a következő menüszintre.

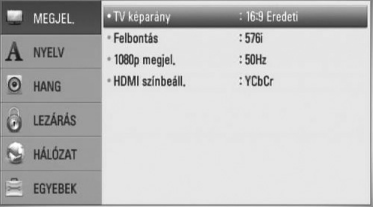

 **3**

Uzembe helyezés **Üzembe helyezés** **4.** A  $\Lambda$ /V gombokkal válassza a második beállító menüt és az ENTER (·) gombbal lépjen a harmadik menüszintre.

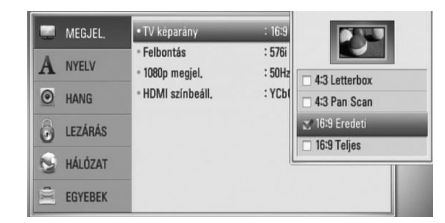

**5.** A  $\Lambda$ /V gombokkal jelölje ki a kívánt beállítást és nyomja meg az ENTER (·) gombot.

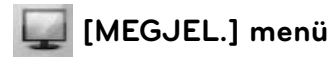

#### **TV képarány**

Válassza a TV típusának megfelelő képarányt.

#### **[4:3 Letterbox]**

Akkor válassza, ha 4:3 standard televíziót csatlakoztat. A mozifilmeket a kép alsó és felső részén fekete csíkkal mutatja.

#### **[4:3 Pan Scan]**

Akkor válassza, ha 4:3 standard televíziót csatlakoztat. A kép összenyomása úgy, hogy kitöltse a képernyőt. A kép két oldalának levágása.

#### **[16:9 Eredeti]**

Akkor válassza, ha 16:9 képarányú, széles képernyőjű televíziót csatlakoztat. A 4:3 képarányú kép az eredeti 4:3 képaránnyal jelenik meg, a jobb és bal oldalon fekete sávval.

#### **[16:9 Teljes]**

Akkor válassza, ha 16:9 képarányú, széles képernyőjű televíziót csatlakoztat. A 4:3 kép vízszintesen (lineárisan) megnyújtva kitölti a képernyőt.

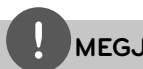

### **MEGJEGYZÉS**

A [4:3 Letterbox] és [4:3 Pan Scan] nem választható, ha a beállított felbontás nagyobb mint 720p.

#### **Felbontás**

A komponens és a HDMI videojel felbontása. A felbontással kapcsolatban lásd még a 17. és 65. oldalt.

#### **[Auto]**

Ha a HDMI OUT csatlakozó kijelzőinformáció (EDID) megjelenítésére képes TV-re csatlakozik, akkor a készülék a csatlakoztatott TV-készülék számára legmegfelelőbb felbontást választja. Ha csak a COMPONENT VIDEO OUT kimenetet csatlakoztatta, akkor a felbontás az alapértelmezett 1080i értékre vált.

#### **[1080p]**

1080 soros progresszív video.

#### **[1080i]**

1080 soros váltott soros (interlaced) video.

#### **[720p]**

720 soros progresszív video.

#### **[576p]**

576 soros progresszív video.

#### **[576i]**

576 soros váltott soros (interlaced) video.

#### **1080p megjel.**

Ha a felbontás beállítása 1080p, akkor a [24 Hz] beállítás esetén a filmlejátszás (1080p/24 Hz) sima és egyenletes lesz, ha a HDMI-csatlakozós TV-készülék kezelni tudja az 1080p/24 Hz bemenetet.

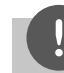

### **MEGJEGYZÉS**

- A [24 Hz] választása esetén a képen zavar jelentkezhet, amikor a lejátszó a video- és filmanyagok között vált. Ilyenkor válassza a [50 Hz] beállítást. •
- Ha a [1080p Display Mode] beállítása [24 Hz], és a TV nem képes a 1080p/24 Hz megjelenítésére, a videokimenet tényleges képváltási frekvenciája a jelforrás formátumához igazodóan 50 vagy 60 Hz lesz. •

#### **HDMI színbeáll.**

A kimeneti jel típusát állítsa a HDMI OUT csatlakozóra. A beállítást lásd a TV-készülék használati útmutatójában.

#### **[YCbCr]**

Akkor válassza, ha HDMI-képes megjelenítőre csatlakozik.

#### **[RGB]**

Akkor válassza, ha DVI megjelenítőt csatlakoztatott.

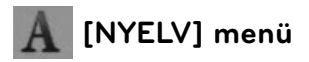

#### **Megjel. menü**

A beállítómenü és a képernyõmenük nyelvének beállítása.

#### **Lemez menü/Hang/Felirat**

Válassza ki a hangsáv (lemez hangja), a feliratok és a lemezmenü kívánt nyelvét.

#### **[Eredeti]**

A lemez eredeti nyelvkészletének kiválasztása.

#### **[Egyéb]**

Az ENTER (O) gombbal más nyelvet lehet választani. A számgombokkal írja be a megfelelő négyjegyű nyelvkódot (lásd 60. oldal) és nyomja meg az ENTER (·)-t.

#### **[Ki] (csak a lemez fi lmfelirata)**

A filmfelirat kikapcsolása.

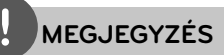

A lemeztől függően lehetséges, hogy a nyelvbeállítás nem használható.

## **[HANG] menü**

Minden lemezen többféle hangkimenet állítható be. A lejátszó Audio beállításait a használt hangrendszernek megfelelően állítsa be.

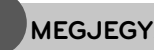

## **MEGJEGYZÉS**

Mivel az audiokimenetet több tényező befolyásolja, lásd "A hangkimenet jellemzői" c. pontot a 63-64. oldalon.

#### **HDMI / Digitális kimenet**

Válassza ezt a kimeneti hangformátumot, ha a lejátszó HDMI OUT vagy DIGITAL AUDIO OUT kimenete a rendszer HDMI vagy digitális audio bemenetére csatlakozik.

#### **[PCM sztereo]**

Válassza ezt, ha a lejátszó HDMI OUT vagy DIGITAL AUDIO OUT kimenete kétcsatornás digitális sztereo dekódolóval ellátott készülékre csatlakozik.

#### **[PCM többcsat.] (csak HDMI)**

Válassza ezt, ha a lejátszó HDMI OUT kimenete többcsatornás digitális dekódolóval ellátott készülékre csatlakozik.

#### **[DTS újrakódolás]**

Válassza ezt, ha a lejátszó HDMI OUT vagy DIGITAL AUDIO OUT kimenete DTS dekódolóval ellátott készülékre csatlakozik.

#### **[Primer jelút]**

Válassza ezt, ha a lejátszó DIGITAL AUDIO OUT és HDMI OUT kimenete LPCM, Dolby Digital, Dolby Digital Plus, Dolby TrueHD, DTS és DTS-HD dekódolóval ellátott készülékre csatlakozik.

## **MEGJEGYZÉS**

- Ha a [HDMI] beállítása [PCM többcsat.], akkor a hangkimenet PCM Stereo lehet, ha az EDID funkciót használó HDMI-eszköz nem érzékeli a PCM Multi-Ch információt. •
- Ha a [HDMI] vagy [Digitális kimenet] beállítása [DTS újrakódolás], akkor a kimeneten a másodlagos audiojelet tartalmazó BD-ROM DTS Re-encode hangja, illetve más lemezek esetén az eredeti audiojel (mint [Primer jelút]) jelenik meg a kimeneten. •

### **Mintav. frekv. (DIGITÁLIS AUDIO-KIMENET)**

#### **[192 kHz]**

Válassza ezt, ha az A/V vevő vagy erősítő képes a 192 kHz-es jelek kezelésére.

#### **[96 kHz]**

Válassza ezt, ha az A/V vevő vagy erősítő nem képes a 192 kHz-es jelek kezelésére. Ezzel a választással a készülék a 96 kHz-es jelet 48 kHz-esre kódolja át, így a rendszer képes lesz a dekódolására.

#### **[48 kHz]**

Válassza ezt, ha az A/V vevő vagy erősítő nem képes a 192 kHz-es és 96 kHz-es jelek kezelésére. Ezzel a választással a készülék a 96 kHz-es jelet 48 kHz-esre kódolja át, így a rendszer képe lesz a dekódolására.

Az A/V vevőerősítő vagy erősítő képességeit ellenőrizze a használati útmutatójában.

#### **DRC (dinamikatartomány-vezérlés)**

Dolby Digital vagy Dolby Digital Plus kódolású tartalom lejátszásakor előfordulhat, hogy csökkenteni szeretné a kimeneti hang dinamikatartományát (a leghangosabb és leghalkabb rész közti különbséget). Így a kisebb hangerővel, de a hang tisztaságának elvesztése nélkül nézheti a filmet. Ehhez [DRC] beállítását állítsa [Be]-ra.

## **MEGJEGYZÉS**

A DRC beállítást csak akkor lehet módosítani, ha a készülékben nincs lemez, vagy a készülék le van állítva.

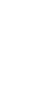

## **[LEZÁRÁS] menü**

A [LEZÁRÁS] beállításai csak a BD és DVD lemezek lejátszására vannak hatással.

A [LEZÁRÁS] funkciók használatához be kell írni a beállított 4-számjegyű jelszót.

Ha még nem állított be jelszót, akkor a menü felkéri erre. Új jelszó létrehozásához írja be kétszer a 4-számjegyű jelszót, majd nyomja meg az ENER $(\bigodot)$  gombot.

#### **Jelszó**

Be lehet írni vagy módosítani lehet a jelszót.

#### **[Nincs]**

Új jelszó létrehozásához írja be kétszer a 4-számjegyű jelszót, majd nyomja meg az  $ENER$  ( $\odot$ ) gombot.

#### **[Módosít]**

Írja be az érvényes jelszót és nyomja meg az ENTER gombot. Új jelszó létrehozásához írja be kétszer a 4-számjegyű jelszót, majd nyomja meg az ENER  $(①)$  gombot.

#### **Ha elfelejtette a jelszót**

Ha elfelejtette a jelszót, akkor azt a következő lépésekkel törölni lehet.

- **1.** Távolítsa el a lemezt a lejátszóból.
- **2.** A [Beállít.] menüben válassza a [Jelszó] menüpontot.
- **3.** A számgombokkal írja be a "210499" kódot. A jelszó törlődik.

## **MEGJEGYZÉS**

Téves beírás esetén az ENTER (·) megnyomása előtt a CLEAR gombbal lehet törölni. Ezután írja be a helyes jelszót.

#### **DVD Korhatár**

A tartalom alapján letiltja a korhatáros DVD-k lejátszását. (Nem minden lemez korhatáros.)

#### **[1-8 Korhatár]**

Az (1) képviseli a legszigorúbb korlátozást, a (8) a legenyhébbet.

#### **[Kiold]**

A "Kiold" választása esetén a gyerekzár kikapcsolódik és a lemezt teljes egészében le lehet játszani.

#### **BD Korhatár**

BD-ROM lejátszásának korhatára. BD-ROM lejátszásának korhatárát a számgombokkal lehet beírni.

#### **[255]**

Minden BD-ROM lejátszható.

#### **[0-254]**

Letiltja a BD-ROM lejátszását a rajta rögzített korhatár alatt.

 **3**

## **MEGJEGYZÉS**

A [BD Korhatár] csak az Advanced Rating Control funkciót tartalmazó BD lemezekkel használható.

#### **Ter. kód**

A 59. oldal listája alapján írja be annak a területnek a kódját, amelynek a szabványai szerint a korhatár megállapítása történt.

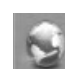

## **[HÁLÓZAT] menü**

A szoftverfrissítés, a BD-LIVE, és az on-line szolgáltatások használatához be kell állítani a [HÁLÓZAT] beállításait.

#### **Kapcsolat beáll.**

Ha az otthoni hálózat kész a lejátszó csatlakoztatására, akkor a hálózati kommunikációhoz be kell állítani a lejátszót. (Lásd a "Csatlakoztatás az otthoni hálózathoz" c. részt a 20-22. oldalon.)

#### **Kapcs. állapota**

Ha ellenőrizni szeretné a lejátszó hálózati állapotát, válassza a [Kapcs. állapota] lehetőséget és az ENTER (·) megnyomásával ellenőrizze, hogy a hálózattal és az Internettel létrejött-e a kapcsolat.

#### **BD-LIVE csatlakozás**

A BD-LIVE funkciók használata esetén korlátozni lehet az Internet-elérést.

#### **[Engedélyezve]**

Az Internet-elérés minden BD-LIVE tartalomra letiltva.

#### **[Részben eng.]**

Az Internet-elérés csak a tulajdonos hitelesítésével rendelkező BD-LIVE tartalomra engedélyezett. Az Internet elérése és az AACS Online funkciók használata minden hitelesítés nélküli BD-LIVE tartalomra letiltva.

#### **[Letiltva]**

Az Internet-elérés minden BD-LIVE tartalomra letiltva.

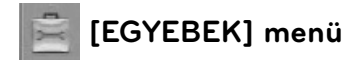

#### **DivX VOD**

A DIVX VIDEO: A DivX® a DivX, Inc. által létrehozott digitális videoformátum. A készülék hivatalos DivX-tanúsítvánnyal rendelkező eszköz, amely alkalmas DivX videók lejátszására. Látogasson el a www.divx.com honlapra, ahol további tájékoztatást kaphat és ahonnan a fájlokat DivX videóvá konvertáló szoftvereszközöket tölthet le.

A DIVX VIDEO-ON-DEMAND: A DivX® -tanúsított készüléket a DivX Video-on-Demand (VOD) tartalom lejátszásához regisztrálni kell. A regisztrációs kód előállításához a készülék beállítómenüjében keresse meg a DivX VOD menüpontot. A vod.divx.com honlapon ezzel a kóddal végezze el a regisztrációt és tájékozódjon a DivX VOD használatáról.

#### **[Regisztrálás]**

A lejátszó regisztrációs kódjának megjelenítése.

#### **[Reg. megszüntetése]**

A lejátszó kikapcsolása és a kikapcsolási kód megjelenítése.

## **MEGJEGYZÉS**

A DivX VOD honlapról a készülék regisztrációs kódjával letöltött videókat csak ezen a készüléken lehet megtekinteni.

#### **Automatikus kikapcs.**

Ha a lejátszót kb. 5 percig Stop állapotban hagyja, a képernyőn a képernyővédő jelenik meg. Ha ezt a beállítást [Be]-ra állítja, a képernyővédő 25 percig látható, majd a készülék automatikusan kikapcsolódik. Az [Ki] beállítás esetén a képernyővédő addig marad a képernyőn, amíg Ön a készülékkel valamilyen műveletet nem végez.

#### **Alapbeáll.**

#### **[Gyári beállítások]**

A lejátszót a gyári alapbeállításokra lehet visszaállítani.

#### **[BD-tároló törlése]**

Törli a csatlakoztatott USB-eszköz BDtartalmát.

## **MEGJEGYZÉS**

Ha a [Gyári beállítások] menüponttal visszaállítja a lejátszó gyári beállításait, akkor ismét be kell állítani a hálózati beállításokat.

#### **Szoftver**

#### **[Információ]**

A szoftververzió megjelenítése.

#### **[Frissítés]**

A szoftvert közvetlenül a szoftverfrissítő szerverre csatlakozva lehet frissíteni (57-58. oldal).

#### **Felelősség kizárása**

 $Az$  ENTER ( $\odot$ ) megnyomásával megtekintheti a hálózati szolgáltatásra vonatkozó felelősségelhárítási nyilatkozatot (67. oldal).

# **4 A készülék használata**

## **Általános lejátszás**

### **Lemezek lejátszása**

1. Nyomja meg az **A** (OPEN/CLOSE) gombot és tegyen egy lemezt a lemeztálcára.

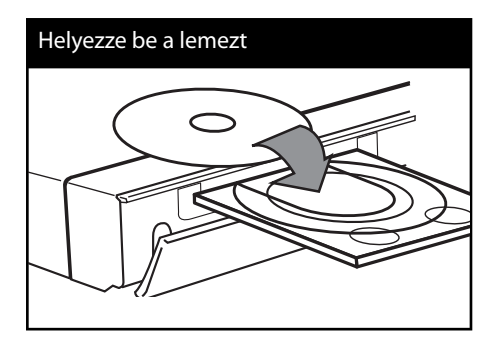

**2.** A ▲ (OPEN/CLOSE) gombbal zárja be a lemeztálcát.

A legtöbb Audio CD, BD-ROM és DVD-ROM esetén a lejátszás automatikusan elindul.

**3.** Nyomja meg a HOME ( $\bigoplus$ ) gombot.

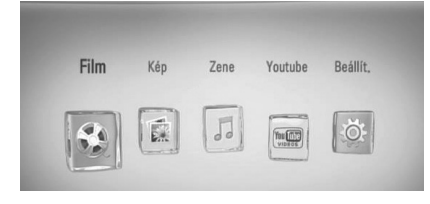

- **4.** A  $\leq$ /> gombokkal válassza a [Film], [Kép] vagy [Zene] menüt, és nyomja meg az  $ENTER$  ( $\odot$ ) gombot.
- **5.** A  $\le$ /> gombbal válassza a [Lemez] lehetőséget, majd nyomja meg az  $ENTER(\bigodot)$  gombot.

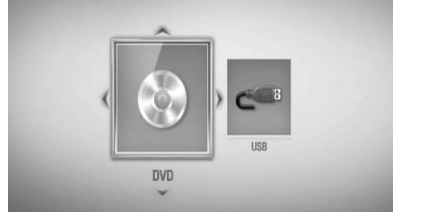

Erre a lépésre akkor van szükség, ha a készülékben egyidejűleg van lemez és USBeszköz is.

**6.** A  $\Lambda/V/\langle\rangle$  gombokkal jelöljön ki egy fájlt és a fájl lejátszásához nyomja meg $\blacktriangleright$  (PLAY) vagy az ENTER (·) gombot.

## **MEGJEGYZÉS**

- Az itt leírt lejátszási funkciók nem minden fájl és média esetében használhatók. Sok tényezőtől függően előfordulhat, hogy egyes funkciók használata korlátozott. •
- A BD-ROM címeitől függően előfordulhat, hogy a helyes lejátszáshoz egy USB-eszközt kell csatlakoztatni. •

#### **A lejátszás leállítása.**

Lejátszás közben nyomja meg a (STOP) gombot.

#### **A lejátszás szüneteltetése**

Lejátszás közben nyomja meg a II (PAUSE) gombot.

A léptetéshez többször nyomja meg a  $\blacktriangleright$  (PAUSE) gombot.

#### **Képenkénti léptetés**

Filmlejátszás közben nyomja meg a II (PAUSE) gombot.

A léptetéshez többször nyomja meg a **II** (PAUSE) gombot.

#### **Keresés előre vagy visszafelé.**

A m vagy M gombbal lejátszás közben gyors előre- vagy visszacsévélést lehet végezni. A lejátszási sebességet a <<<<r vagy  $\blacktriangleright\blacktriangleright$ ismételt megnyomásával lehet változtatni.

#### **A lejátszási sebesség csökkentése**

A lejátszást szüneteltetve és a  $\blacktriangleright$  gombot többször megnyomva lassítani lehet a lejátszást.

#### **Ugrás a következő/előző fejezetre/ sávra/fájlra**

Lejátszás közben a  $\blacktriangleleft$  vagy  $\blacktriangleright$  gombbal a következő fejezetre/sávra6fájlra lehet ugrani, vagy az éppen játszott fejezet/sáv/fájl elejére lehet visszatérni.

Két rövid SKIP  $\blacktriangleleft$  nyomással az előző fejezet, ill. sáv elejére ugorhat.

### **A "lemez szerkesztése" menü használata BD DVD AVCHD**

#### **A lemezmenü megjelenítése**

A menüt tartalmazó lemez behelyezésekor először a lemezmenü jelenhet meg. Lejátszás közben a lemezmenüt a DISC MENU gombbal lehet megjeleníteni.

A  $\Lambda/V/\leq$  gombokkal a menüpontok között lehet mozogni.

#### **A felbukkanó menü megjelenítése**

Egyes BD-ROM lemezek a lejátszás során felbukkanó menüket tartalmazhatnak.

Lejátszás közben a TITLE/POPUP gombot megnyomva a  $\Lambda/V/\leq/$  gombokkal a menüpontok között lehet mozogni.

#### **Lejátszás folytatása BD DVD AVCHD MOVIE ACD MUSIC**

A lemeztől függően a készülék megjegyzi azt a pontot, ahol megnyomta a  $\blacksquare$  (STOP) gombot. Ha a képernyőn röviden a "III (Resume Stop)" kijelzés jelenik meg, a  $\blacktriangleright$  (PLAY) megnyomásával folytatni lehet a lejátszást (a jelenettől kezdve).

Ha kétszer megnyomja a ■ (STOP) gombot, vagy kiveszi a lemezt, a képernyőn a

"■ (Complete Stop)" üzenet jelenik meg. A készülék törli a leállítási pontot

### **MEGJEGYZÉS**

- A folytatási pontot egy gomb megnyomásával is törölni lehet (pl.  $\bigcup$  (POWER),  $\triangle$  (OPEN/CLOSE) stb.).
- A BD-Video lemezekkel, beleértve a BD-J lemezeket is, a lejátszás folytatása funkció nem működik.
- A BD-ROM interaktív tartalmának lejátszása közben a ■ (STOP) gombot megnyomva a készülék a teljes leállás üzemmódba kerül.

## **Speciális lejátszási funkciók**

### **Ismételt lejátszás BD DVD AVCHD ACD MUSIC**

A kívánt ismétlési mód beállításához többször nyomja meg a REPEAT gombot:

#### **BD/DVD**

**A-** – A kijelölt rész lejátszása folyamatosan ismétlődik.

**Fejezet** – A készülék ismételten lejátssza az éppen játszott fejezetet.

**Cím** – A készülék ismételten lejátssza az éppen játszott címet.

A normál lejátszásra való visszatéréshez a REPEAT többszöri megnyomásával válassza az [Ki] beállítást.

#### **Audio CD/zenefájl**

**Track** – A készülék ismételten lejátssza az éppen játszott sávot vagy fájlt.

**All** – A készülék ismételten lejátssza az összes sávot.

– A készülék véletlenszerűen játssza le a sávokat vagy fájlokat.

**All** – A készülék véletlenszerűen játssza le az összes sávot vagy fájlt.

**A-B** – A kijelölt rész lejátszása folyamatosan ismétlődik. (Csak audio CD.)

A CLEAR megnyomásával vissza lehet térni a normál sebességű lejátszáshoz.

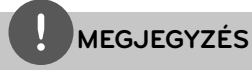

- Ha fejezet/sáv ismételt lejátszása közben egyszer megnyomja a  $\blacktriangleright$ I gombot, akkor az ismételt lejátszás leáll. •
- Néhány lemez vagy cím esetén ez a funkció esetleg nem működik. •

### **A meghatározott rész ismétlése BD DVD AVCHD ACD**

A készülék alkalmas a kijelölt rész ismételt lejátszására.

- **1.** Lejátszás közben a REPEAT megnyomása után válassza az [A-] lehetőséget a megismételni kívánt rész elején.
- 2. A rész végén nyomja meg az ENTER (<sup>)</sup> gombot. A kijelölt rész lejátszása folyamatosan ismétlődik.
- **3.** A normál lejátszásra való visszatéréshez a REPEAT többszöri megnyomásával válassza az [Ki] beállítást.

## **MEGJEGYZÉS**

- 3 másodpercen belül osztópontot kiválasztani nem lehet. •
- Néhány lemez vagy cím esetén ez a funkció esetleg nem működik. •

### **A lejátszott kép nagyítása BD DVD AVCHD MOVIE PHOTO**

- **1.** Lejátszás vagy szünet üzemmódban a ZOOM gomb megnyomásakor a [Nagyítás] menü jelenik meg.
- **2.** A képet a piros (R) és zöld (G) gombbal lehet nagyítani és kicsinyíteni. A kinagyított képen a  $\Lambda/V\ll\mu$  gombokkal lehet mozogni.
- **3.** A sárga (Y) gomb megnyomásával vissza lehet térni a normál képmérethez.
- 4. A [Nagyítás] menüből a RETURN (6) gombbal lehet kilépni.

### **Jelölés szerinti keresés BD DVD AVCHD MOVIE**

A lejátszás megkezdhető a kilenc előre beprogramozható pont valamelyikétől is.

#### **Jelölés (marker) bevitele**

- **1.** Lejátszás közben a kívánt ponton nyomja meg a MARKER gombot. A TV-képernyőn röviden a "marker" ikon jelenik meg.
- **2.** Az 1. lépést megismételve max. kilenc jelölést lehet hozzáadni.

#### **Megjelölt jelenet lejátszása**

- **1.** A SEARCH gombot megnyomva a keresés menüje jelenik meg a képernyőn.
- **2.** A számgombokkal írja be a kívánt jelölő számát. A lejátszás a megjelölt jelenettől indul.

 **4**  $\triangleright$ **A készülék használata** készülék használata

#### **Marker törlése**

**1.** A SEARCH gombot megnyomva a keresés menüje jelenik meg a képernyőn.

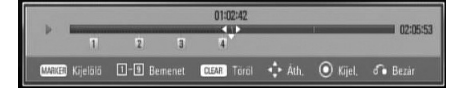

- **2.** A V gombbal álljon a kívánt jelölő számára. A  $\le$ /> gombokkal válassza ki az előhívni vagy törölni kívánt megjelölt jelenetet.
- **3.** A CLEAR gomb megnyomására a megjelölt jelenet törlődik a keresés menüjéből.

## **MEGJEGYZÉS**

- Néhány lemez vagy cím esetén ez a funkció esetleg nem működik.
- A teljes leállás (■) üzemmódban, a cím váltásakor vagy a lemez kivételekor a megjelölt pontok törlődnek.
- Ha a cím teljes hossza 10 mp-nél rövidebb, a funkció nem használható.

### **A keresés menü használata BD DVD AVCHD MOVIE**

A menüben egyszerűen megkeresheti azt a pontot, ahonnan indítani szeretné a lejátszást.

#### **Pont keresése**

**1.** Lejátszás üzemmódban a SEARCH gomb megnyomásakor a keresés menü jelenik meg.

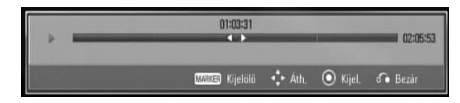

**2.** A </> gombbal előre vagy visszafelé lehet ugrani. A </> gombot megnyomva és nyomva tartva ki lehet jelölni az ugrási pontot.

#### **Lejátszás indítása a megjelölt ponttól.**

- **1.** A SEARCH gombot megnyomva a keresés menüje jelenik meg a képernyőn.
- **2.** A V gombbal álljon a kívánt jelölő számára. A  $\le$ /> gombokkal válassza ki az előhívni vagy törölni kívánt megjelölt jelenetet.
- **3.** Az ENTER (**O**) megnyomásakor a lejátszás a megjelölt jelenettől kezdődik.

### **MEGJEGYZÉS**

Néhány lemez vagy cím esetén ez a funkció esetleg nem működik.

### **A tartalomlista megjelenítésének módosítása MOVIE MUSIC PHOTO**

A [Film], [Zene] vagy [Kép] menüben ki lehet jelölni a tartalomlista megjelenítési módját.

#### **1. módszer**

Többször nyomja meg a piros (R) gombot.

## **Music** Fle 05.my3  $\overline{||\cdot||}$  File 12.mp3 **Tel** Fielding **FE** Fix 01.mp3 **Fill** Fie 07,MP3  $\overline{\left\| \overline{\psi} \right\|}$  File 13.mp3 F Fle 02.mp3  $\boxed{1}$  Fie BLmp3  $\boxed{\frac{1}{|T|}}$  Fie K.mp3  $\overline{|\phi|}$  Fie 15.mp3  $\overline{\left\| \rho \right\|}$  Fie 03.mp2 Fle 03.mp Fel Re time) R. Newvittin (6) K Music

#### **2. módszer**

- **1.** A tartalomlistában az INFO/DISPLAY () gombot megnyomva a választási lehetőségek menüje jelenik meg.
- 2. A  $\Lambda$ /V gombokkal válassza ki a [Nézet váltása] lehetőséget.
- **3.** A megjelenítés módosításához nyomja meg az ENTER  $\circledcirc$ ) gombot

## **A tartalom-információk megtekintése MOVIE**

A lejátszó meg tudja jeleníteni a tartalommal kapcsolatos információkat.

- **1.** A  $\Lambda/V/\leq$  gombokkal jelöljön ki egy fájlt.
- **2.** A választómenüben nyomja meg az INFO/DISPLAY (D) gombot.
- **3.** A  $\Lambda$ /V gombbal válassza az [Információ] lehetőséget, majd nyomja meg az  $ENTER$  ( $\odot$ ) gombot.

A fájlinformációk jelennek meg a képernyőn.

Filmlejátszás közben a TITLE/POUP megnyomásával meg lehet jeleníteni a fájl adatait.

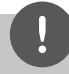

## **MEGJEGYZÉS**

A képernyőn megjelenő adatok nem feltétlenül a tényleges tartalomra vonatkoznak.

### **Utolsó jelenet memória BD DVD**

A készülék megjegyzi az utoljára lejátszott lemez utoljára nézett jelenetét. Az utolsó jelenet a memóriában marad, amíg ki nem veszi a lemezt, vagy ki nem kapcsolja a készüléket. Ha olyan lemezt tesz be, amelynek utolsó jelenetét a készülék tárolta, akkor a lejátszás automatikusan onnan folytatódik.

## **MEGJEGYZÉS**

- Az utolsó jelenet-memória új lemez behelyezésekor törlődik. •
- Néhány lemez esetén ez a funkció esetleg nem működik. •
- A BD-J funkcióval ellátott BD-Video lemezekkel az utolsó jelenet-memória funkció nem működik. •
- A készülék nem jegyzi meg a lemezbeállításokat, ha a lejátszás megkezdése előtt kikapcsolja a készüléket. •

## **Képernyőkijelzés**

A tartalommal kapcsolatos információkat és beállításokat meg lehet jeleníteni a képernyőn és módosítani is lehet őket.

### **Tartalom-információk megjelenítése a képernyőn BD DVD AVCHD MOVIE**

**1.** A különböző lejátszási információk megjelenítéséhez lejátszás közben nyomja meg az INFO/DISPLAY (D) gombot.

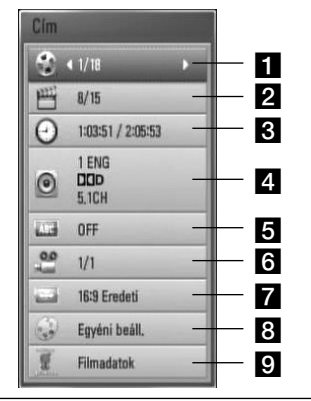

- **Cím** éppen játszott cím száma/címek teljes száma
- **2 Fejezet** éppen játszott fejezet száma/ fejezetek teljes száma
- c **Idő** eltelt játékidő/teljes játékidő
- **4. Hang** kijelölt nyelv vagy hangcsatorna
- **Felirat** kijelölt filmfelirat
- f **Kam. áll** kijelölt kameraállás/ kameraállások teljes száma
- g **TV képarány** TV kijelölt képaránya
- **R Kép mód** kijelölt képmegjelenítési mód
- **Pilmadatok** Válassza ezt a lehetőséget és nyomja meg az ENTER  $\textcircled{\textcircled{\small{}}\ }$  gombot, ha a Gracenote Media Database információit szeretné látni (csak BD/DVD).
- 2. A  $\Lambda$ /V gombokkal jelöljön ki egy lehetőséget.
- **3.** A  $\leq$ /> gombokkal állítsa be a kívánt értéket.
- 4. A képernyőkijelzést a RETURN( $\delta$ ) gombbal lehet törölni.

## **MEGJEGYZÉS**

- Ha néhány másodpercig egy gombot sem nyom meg, a képernyővédő jelenik meg.
- Néhány lemezen a címeket szám szerint nem lehet kijelölni. •
- A használható menüpontok a lemeztől vagy címtől függően különbözhetnek. •
- Interaktív BD-tartalom lejátszása esetén a képernyőn néhány beállítási információ jelenhet meg, ezek változtatása azonban le van tiltva. •
- A [Filmadatok] funkció használatához a lejátszónak szélessávú Internet-kapcsolaton kell elérnie a Gracenote Media Database adatait. •
- Ha a Gracenote Media Database-ből letöltött adat nem helyes vagy nem létezik, kérjen segítséget a www.gracenote.com honlapon. •
- Az LG a Gracenote technológia engedélyezett felhasználója, és nem tehető felelőssé a Gracenote Media Database adataiért vagy azok megbízhatóságáért. •

### **Lejátszás indítása a kijelölt időponttól BD DVD AVCHD MOVIE**

- **1.** Lejátszás közben nyomja meg az INFO/DISPLAY (n) gombot. Az óra ikonja mutatja a lejátszásból eltelt időt.
- **2.** Válassza a [Idő] lehetőséget, majd balról jobbra írja be a kívánt időpontot (óra, perc, másodperc).

Például az 2 óra 10 perc 20 másodpercnél található jelenet megkereséséhez írja be a "21020" számot.

A  $\le$ /> gombbal előre vagy visszafelé lehet ugrani.

**3.** Az ENTER ( $\odot$ ) megnyomása után a lejátszás a megadott időponttól kezdődik meg.

## **MEGJEGYZÉS**

Néhány lemez vagy cím esetén ez a funkció esetleg nem működik.

### **Másik hang hallgatása BD DVD AVCHD MOVIE**

- **1.** Lejátszás közben nyomja meg az  $INFO/DISPLAY$  ( $\Box$ ) gombot, a képernyőmenü jelenik meg.
- **2.** A  $\Lambda$ /V gombokkal válassza az [Hang] lehetőséget.
- **3.** A </> gombbal jelölje ki a kívánt nyelvet, hangsávot vagy hangcsatornát.

## **MEGJEGYZÉS**

- Néhány lemez esetén a feliratválasztást csak a lemezmenüben lehet módosítani. Ilyen esetben nyomja meg a POP UP vagy DISC MENU gombot és a menüben válassza ki a megfelelő nyelvet. •
- A hang átkapcsolása után a kép és a hang között rövidideig csúszás lehet. •
- BD-ROM esetén a többcsatornás audioformátum (5.1CH vagy 7.1CH) jelenik meg a képernyőn, [MultiCH] megjelöléssel. •

### **Filmfelirat nyelvének kijelölése BD DVD AVCHD MOVIE**

- **1.** Lejátszás közben nyomja meg az INFO/DISPLAY (D) gombot, a képernyőmenü jelenik meg.
- **2.** A  $\Lambda$ /V gombokkal válassza a [Felirat] lehetőséget.
- **3.** A  $\le$ /> gombokkal jelölje ki a kívánt nyelvet.
- 4. A képernyőkijelzést a RETURN ( $\mathcal{O}$ ) gombbal lehet törölni.

## **MEGJEGYZÉS**

Néhány lemez esetén a feliratválasztást csak a lemezmenüben lehet módosítani. Ilyen esetben nyomja meg a TITLE/POP UP vagy DISC MENU gombot és a menüben válassza ki a megfelelő nyelvet.

### **Kameraállás váltása BD DVD**

Ha a lemezen különböző szögekből felvett jelenetek vannak, a kameraállások között lejátszás közben is lehet váltani.

- **1.** Lejátszás közben nyomja meg az  $INFO/DISPLAY$  ( $\Box$ ) gombot, a képernyőmenü jelenik meg.
- 2. A  $\wedge$ /V gombokkal válassza az [Kam. áll] lehetőséget.
- **3.** A  $\leq$ /> gombokkal jelölje ki a kívánt kameraállást.
- 4. A képernyőkijelzést a RETURN (6<sup>2</sup>) gombbal lehet törölni.

### **A TV képarányának módosítása BD DVD AVCHD MOVIE**

Lejátszás közben módosítani lehet a TV képarányát.

- **1.** Lejátszás közben nyomja meg az  $INFO/DISPLAY$  ( $\Box$ ) gombot, a képernyőmenü jelenik meg.
- **2.** A  $\Lambda$ /V gombokkal válassza a [TV képarány] lehetőséget.
- **3.** A </> gombokkal jelölje ki a kívánt beállítást.
- 4. A képernyőkijelzést a RETURN (6<sup>2</sup>) gombbal lehet törölni.

## **MEGJEGYZÉS**

Ha a képernyőn megjelenő menüben megváltoztatja a [TV képarány] beállítását, akkor a [Beállít.] menü [TV képarány] beállítása nem változik meg.

### **A képmegjelenítési mód változtatása BD DVD AVCHD MOVIE**

Lejátszás közben módosítani lehet a [Kép mód] beállítást.

- **1.** Lejátszás közben nyomja meg az INFO/DISPLAY (D) gombot, a képernyőmenü jelenik meg.
- **2.** A  $\Lambda$ /V gombokkal válassza a [Kép mód] lehetőséget.
- **3.** A  $\leq$ /> gombokkal jelölje ki a kívánt beállítást.
- 4. A képernyőkijelzést a RETURN (6<sup>2</sup>) gombbal lehet törölni.

### **A [Egyéni beáll.] beállítás**

- **1.** Lejátszás közben nyomja meg az  $INFO/DISPLAY$  ( $\Box$ ) gombot, a képernyőmenü jelenik meg.
- **2.** A  $\Lambda$ /V gombokkal válassza a [Kép mód] lehetőséget.
- **3.** A  $\leq$ /> gombokkal válassza a [Egyéni beáll.] menüpontot, majd nyomja meg az ENTER-t.

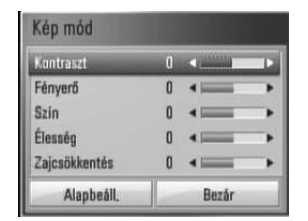

4. A  $\Lambda/V/\leq/$  gombokkal állítsa be a [Kép mód] jellemzőit.

Válassza a [Alapbeáll.] menüpontot, majd nyomja meg az ENTER  $\textcircled{\textcircled{\small{}}\ }$  gombot, ezzel minden videobeállítás a gyári alapbeállításra áll vissza.

**5.** A  $\Lambda/V$ /</> gombokkal válassza a [Bezár] menüpontot, majd nyomja meg az  $ENTER$  ( $\odot$ ) gombot.

## **A BD-LIVE használata**

A BONUSVIEW (BD-ROM version 2 Profile 1 version 1.1/Final Standard Profile) funkciót nyújtó lemezek használatával a készülék olyan funkciókat kínál, mint a kép a képben, a másodlagos hang vagy a virtuális csomagok stb. A másodlagos hang csak kép a képben funkciójú lemezről játszható le. A lejátszás módját lásd a lemez használati útmutatójában.

Az Internetre csatlakoztatott készülék esetén a BONUSVIEW funkción felül a kiterjesztett hálózati funkcióval ellátott BD-LIVE lemezek (BD-ROM version 2 Profile 2) hálózatos játékok használatát is lehetővé tehetik.

- **1.** Ellenőrizze a hálózati kapcsolatot és beállításokat (20-22. oldal).
- **2.** Az USB-eszközt csatlakoztassa az előlap USB-csatlakozójára.

A bónusz-tartalom letöltéséhez USBtárolóeszköz szükséges.

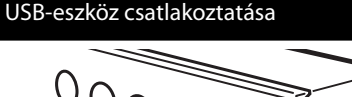

**3.** Nyomia meg a HOME ( $\bigoplus$ ) gombot és a [Beállít.] menüben állítsa be a [BD-LIVE csatlakozás] jellemzőit (29. oldal).

A lemeztől függően előfordulhat, hogy a BD-LIVE funkció nem működik, ha a [BD-LIVE csatlakozás] beállítása [Részben eng.].

**4.** Helyezzen be BD-LIVE funkciójú BD-ROMot.

A műveletek a lemeztől függően eltérőek lehetnek. Lásd a lemez használati útmutatójában.

## **VIGYÁZAT!**

A tartalom letöltése közben, vagy ha a Blu-ray lemez még a meghajtóban van, ne csatlakoztassa le az USB-eszközt. Ekkor az USB-eszköz tartalma megsérülhet és ezután a BD-LIVE funkciók nem működnek helyesen. Ha egy ilyen művelet miatt a csatlakoztatott USB-eszköz hibásnak látszik, akkor a PC-n újra meg lehet formázni és ismét használni lehet a BD300 készülékkel.

## **MEGJEGYZÉS**

- Néhány területen a szolgáltató saját belátása szerint tartalomtól függően korlátozhatja egyes BD-LIVE tartalmak elérését. •
- A BD-LIVE tartalom letöltése és elindítása több percig is tarthat. •

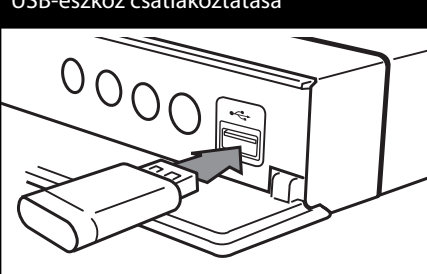

## **Filmfájl és VR lemez lejátszása**

A készülék lejátssza a Videorecording (VR) formátumú DVD-RW lemezeket és a lemezen/ USB-eszközön található fi lmfájlokat.

**1.** Nyomja meg a HOME ( $\bigoplus$ ) gombot.

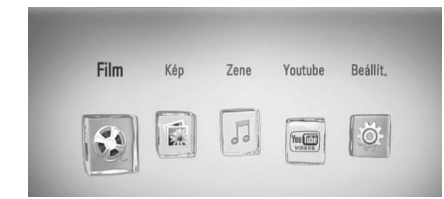

- **2.** A  $\leq$ /> gombokkal válassza a [Film] menüt és nyomja meg az ENTER $(\odot)$  gombot.
- **3.** A </> gombbal válassza a [Lemez] vagy [USB] lehetőséget, majd nyomja meg az  $ENTER$  ( $\odot$ ) gombot.

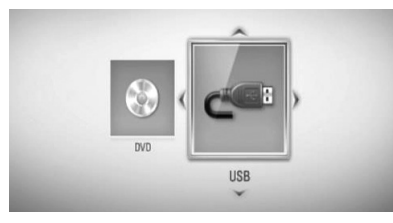

Erre a lépésre akkor van szükség, ha a készülékben egyidejűleg van lemez és USBeszköz is.

- 4. A  $\Lambda/V/\leq/$  gombokkal jelöljön ki egy fájlt és a fájl lejátszásához nyomja meg a
	- $\blacktriangleright$  (PLAY) vagy az ENTER ( $\odot$ ) gombot.

## **MEGJEGYZÉS**

- A fájlokkal kapcsolatos követelményeket lásd a 10. oldalon. •
- Különböző lejátszási funkciókat lehet használni. Lásd 31-39. oldal. •
- A készülék a lezáratlan (nem véglegesített) DVD VR formátumú lemezt nem tudja lejátszani. •
- Néhány DVD-VR lemez CPRM adatokkal készül a DVD-FELVEVŐVEL. A készülék az ilyen lemezt nem tudja lejátszani. •

#### **Mi a CPRM?**

A CPRM egy másolásvédelmi rendszer (kódolással), ami csak az "egyszer másolható" adások felvételét engedi meg. A CPRM jelentése: Content Protection for Recordable Media (írható adathordozó tartalomvédelme).

### **Feliratfájl kijelölése MOVIE**

Ha a filmfájl és a feliratfájl neve azonos, akkor a készülék a filmmel együtt automatikusan a feliratfájlt is lejátssza.

Ha feliratfájl és a filmfájl neve különböző, akkor a feliratfájlt a fájl lejátszása előtt a [Film] menüben kell kijelölni.

- 1. A [Film] menüben a  $\Lambda/V/\leq/$  gombokkal jelöljön ki egy feliratfájlt.
- **2.** Nyomja meg az ENTER (<sup>o</sup>) gombot.

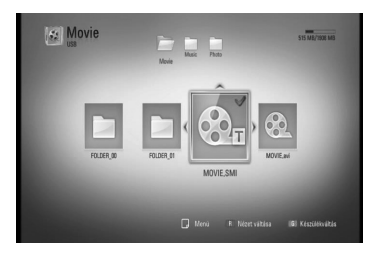

A feliratfájl lejátszásához nyomja meg ismét  $az$  ENTER  $\textcircled{\textcircled{\small{}}\hspace{-0.5em}}$  gombot. A film lejátszásakor a kijelölt felirat fog megjelenni.

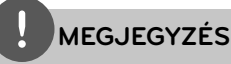

Lejátszás közben a ■ (STOP) gombot megnyomva a feliratfájl lejátszása leáll.

### **A feliratfájl karakterkészletének változtatása MOVIE**

Ha a feliratfájl nem megfelelő karakterekkel jelenik meg, akkor módosítani lehet a karakterkészletet.

- **1.** Lejátszás közben nyomja meg az INFO/DISPLAY (D) gombot, a képernyőmenü jelenik meg.
- 2. A  $\wedge$ /V gombokkal válassza a [Kód. oldal] lehetőséget.
- **3.** A </> gombokkal jelölje ki a kívánt karakterkészletet.

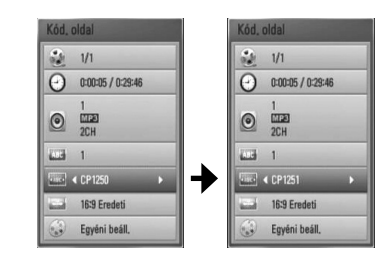

4. A képernyőkijelzést a RETURN (d<sup>2</sup>) gombbal lehet törölni.

## **Fénykép megjelenítése**

- A készülék alkalmas a képfájlok lejátszására.
- **1.** Nyomja meg a HOME ( $\bigoplus$ ) gombot.

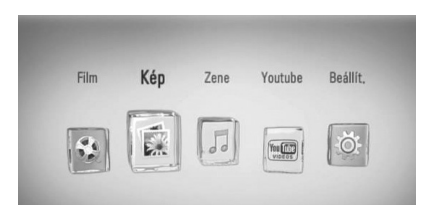

- **2.** A </> gombokkal válassza a [Kép] menüt és nyomja meg az ENTER (·) gombot.
- **3.** A  $\leq$ /> gombbal válassza a [Lemez] vagy [USB] lehetőséget, majd nyomja meg az  $ENTER$  ( $\odot$ ) gombot.

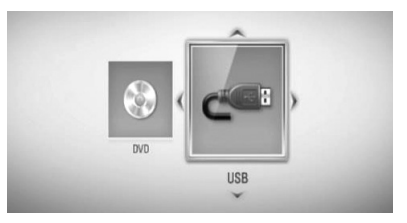

Erre a lépésre akkor van szükség, ha a készülékben egyidejűleg van lemez és USBeszköz is.

4. A  $\Lambda/V$ /</> gombokkal jelöljön ki egy fájlt és a teljes képernyős megjelenítéshez nyomja meg az ENTER $(\odot)$  gombot.

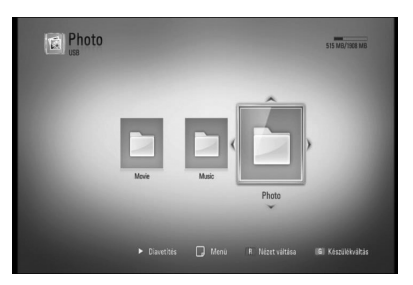

#### **Diabemutató**

Diabemutató indításához nyomja meg a  $\blacktriangleright$  (PLAY) gombot.

#### **Diabemutató leállítása**

Diabemutató leállításához lejátszás közben nyomja meg a  $\blacksquare$  (STOP) gombot.

#### **A diavetítés pillanatmegállítása**

A diabemutató közben nyomja meg a **II** (PAUSE) gombot.

Diabemutató újraindításához nyomja meg a  $\blacktriangleright$  (PLAY) gombot.

#### **Ugrás a következő/előző képre**

A teljes képernyős fényképmegjelenítés közben a < vagy > gombbal az előző vagy a következő fényképre lehet ugrani.

### **MEGJEGYZÉS**

- A fájlokkal kapcsolatos követelményeket lásd a 10. oldalon.
- Különböző lejátszási funkciókat lehet használni. Lásd 31-39. oldal. •

### **Fényképmegjelenítés közbeni lehetőségek**

A teljes képernyős megjelenítés közben különböző lehetőségek használhatók.

- **1.** A teljes képernyős megjelenítés közben az INFO/DISPLAY (D) gombot megnyomva a választási lehetőségek menüje jelenik meg.
- 2. A  $\Lambda$ /V gombokkal jelöljön ki egy lehetőséget.

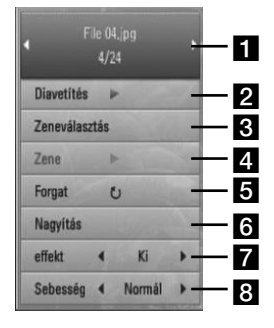

a **Éppen látható fénykép száma/összes fénykép száma** – A </> gombbal az előző/következő képre lehet ugrani. **2 Diavetítés** – Diabemutató indításához

- vagy szüneteltetéséhez nyomja meg az  $ENTER$  ( $\odot$ ) gombot.
- c **Zeneválasztás** Diabemutató háttérzenéjének kijelölése (44. oldal).
- **Zene** A háttérzene indításához vagy szüneteltetéséhez nyomja meg az  $ENTER$  ( $\odot$ ) gombot.
- **Forgat** Az ENTER (**)** gombbal a képet jobbra lehet forgatni.
- f **Nagyítás** A [Nagyítás] menüt az ENTER (<sup>o</sup>) gombbal lehet megjeleníteni.
- **z** effekt  $A \leq/2$  gombokkal a diabemutató képei közötti átmenet módját lehet beállítani.
- **8 Sebesség** A </> gombokkal a diabemutató képeinek megjelenítési idejét lehet beállítani.
- **3.** A menüből a RETURN ( $\delta$ ) gombbal lehet kilépni.

### **Zenehallgatás diavetítés közben**

A zenefájlok hallgatása közben fényképeket lehet megjeleníteni.

**1.** Nyomja meg a HOME ( $\bigtriangleup$ ) gombot.

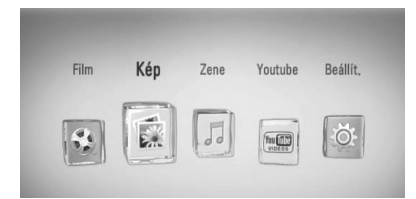

- **2.** A </> gombokkal válassza a [Kép] menüt és nyomja meg az ENTER  $($ <sup>o</sup>) gombot.
- **3.** A  $\leq$ /> gombbal válassza a [Lemez] vagy [USB] lehetőséget, majd nyomja meg az  $ENTER$  ( $\odot$ ) gombot.

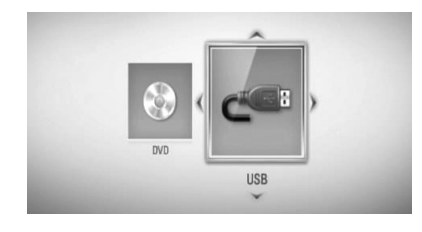

- **4.** A  $\Lambda/V$ /</> gombokkal jelöljön ki egy fájlt és a fénykép megjelenítéséhez nyomja meg az ENTER  $($ <sup>o</sup> $)$  gombot.
- **5.** A választómenüben nyomja meg az INFO/DISPLAY (D) gombot.
- **6.** A  $\Lambda$ /V gombokkal válassza a [Zeneválasztás] (zeneválasztás) menüpontot, majd nyomja meg az ENTER (·), a [Zeneválasztás] menü jelenik meg.
- **7.** A  $\Lambda$ /V gombokkal válassza ki a kívánt menüpontot, majd nyomja meg az  $ENTER$  ( $\odot$ ).

8. A  $\Lambda$ /V gombokkal válassza ki lejátszani kívánt fájlt vagy mappát.

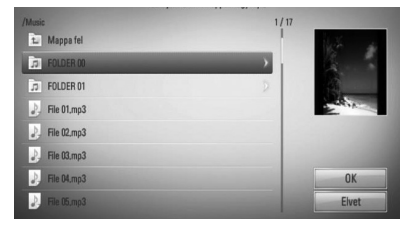

Jelöljön ki egy mappát, majd nyomja meg az ENTER (·) gombot, ezután az alsó mappa jelenik meg.

A  $\overline{\mathbb{A}}$  választása és az ENTER ( $\odot$ ) megnyomása után a felső mappa jelenik meg.

9. A > gombbal válassza az [OK] lehetőséget, majd az ENTER  $\circledcirc$ ) megnyomásával fejezze be a zene kijelölését.

## **Zenehallgatás**

A készülék alkalmas az audio CD és zenefájlok lejátszására.

**1.** Nyomja meg a HOME ( $\bigoplus$ ) gombot.

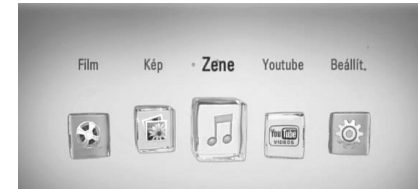

- **2.** A </> gombokkal válassza a [Zene] menüt és nyomja meg az ENTER $(\odot)$  gombot.
- **3.** A  $\leq$ /> gombbal válassza a [Lemez] vagy [USB] lehetőséget, majd nyomja meg az  $ENTER$  ( $\odot$ ) gombot.

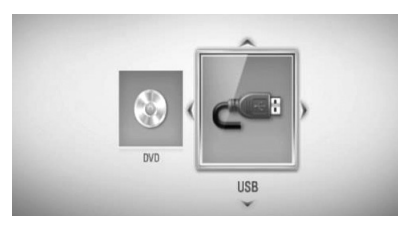

Erre a lépésre akkor van szükség, ha a készülékben egyidejűleg van lemez és USBeszköz is.

4. A  $\Lambda/V$ /</> gombokkal jelöljön ki egy zenefájlt vagy sávot és a fájl lejátszásához nyomja meg az ENTER (·) gombot.

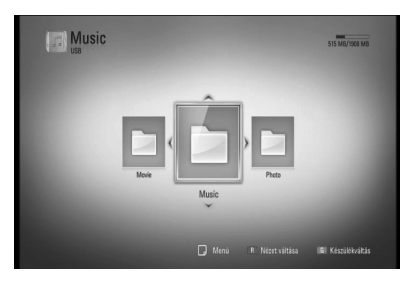

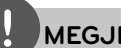

### **MEGJEGYZÉS**

- A fájlokkal kapcsolatos követelményeket lásd a 10. oldalon. •
- Különböző lejátszási funkciókat lehet használni. Lásd 31-39. oldal. •

## **Audio CD felvétele**

Az audio CD egy kijelölt sávját vagy az összes sávját USB-tárolóeszközre lehet másolni.

- **1.** Az USB-eszközt csatlakoztassa az előlap USB-csatlakozójára.
- **2.** Nyomja meg az **▲** (OPEN/CLOSE) gombot és tegyen egy audio CD-t a lemeztálcára.

A ▲ (OPEN/CLOSE) gombbal zárja be a lemeztálcát. A lejátszás automatikusan elindul.

- **3.** A választómenü megjelenítéséhez nyomja meg az INFO/DISPLAY gombot.
- **4.** A  $\Lambda$ /V gombokkal válassza a [CD-felv.] menüpontot, majd nyomja meg az ENTER-t, a [CD-felv.] menü jelenik meg.
- 5. A  $\Lambda$ /V gombokkal jelölje ki a másolni kívánt fájlt, majd nyomja meg az ENTER-t.

A többi sáv kijelöléséhez ismételje meg az előző lépéseket.

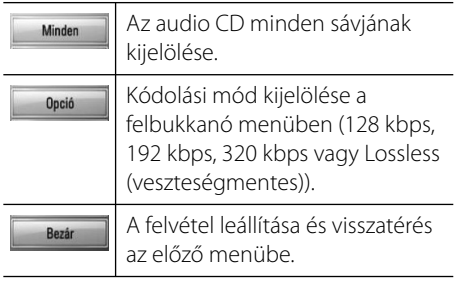

- **6.** A  $\Lambda/V$ /</> gombokkal válassza a [Start] lehetőséget, majd nyomja meg az ENTER-t.
- **7.** A  $\Lambda/V$ /</> gombokkal jelölje ki a mappát, amelybe a másolást kívánja végezni.

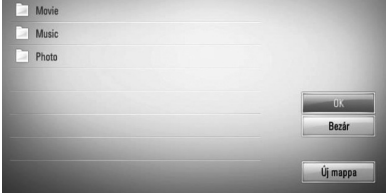

Ha új mappát szeretne létrehozni, a  $\Lambda/V/\leq/$  gombokkal válassza a [Új mappa] lehetőséget, majd nyomja meg az ENTER-t.

A virtuális billentyűzeten írja be a mappa nevét, válassza az [OK] lehetőséget és nyomja meg az ENTER gombot.

- 8. A  $\Lambda/V$ /</> gombokkal válassza az [OK] lehetőséget, majd az ENTER megnyomásával indítsa el a CD-felvételt. Ha a folyamatban lévő CD-felvételt le szeretné állítani, álljon a [Elvet] lehetőségre és nyomja meg az ENTER  $\textcircled{\textcircled{\small{}}\ }$  gombot.
- **9.** Az audio CD felvételének befejezése után egy üzenet jelenik meg a képernyőn. A célmappában az ENTER  $($ megnyomásával lehet ellenőrizni a létrehozott fájlt.

## **MEGJEGYZÉS**

A következő táblázat egy 4 perc lejátszási idejű hangsáv átlagos felvételi idejét mutatja be, 192 kbps bitsebességgel. •

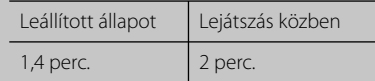

- A fenti táblázatban megadott idők közelítő értékek. •
- Az USB-tárolóeszközre végzett rippelés tényleges időtartama az USB-tárolóeszköz képességeitől függ. •
- Ügyeljen arra, hogy USB-tárolóeszközre végzett felvétel esetén legalább 50 MB szabat tárterületre van szükség. •
- A megfelelő felvételhez a zene hossza ne haladja meg a 20 másodpercet. •
- CD-felvétel közben ne húzza ki az USB-eszközt és ne kapcsolja ki a készüléket. •

Másolásvédett anyagok (beleértve a számítógépprogramokat, fájlokat, sugárzott anyagokat és hangfelvételeket) engedély nélküli másolása szerzői jogokat sérthet és bűncselekményt valósíthat meg. Ezt a készüléket ne használja ilyen célra!

**Viselkedjen felelősségteljesen Tartsa tiszteletben a szerzői jogokat!**

### **Gracenote média-adatbázis adatainak megtekintése**

A lejátszó csatlakozhat a Gracenote Media Database adatbázishoz és letöltheti a zeneinformációkat, pl. sáv címét, előadó nevét, zene típusát vagy más szöveges információt.

#### **Audio CD**

Audio CD behelyezésekor a lejátszó automatikusan megkezdi a lejátszást és a Gracenote Media Database adatbázisból letölti a zeneszám címét.

Ha az adatbázisban nincs adat, a zeneszám címe nem jelenik meg a képernyőn.

#### **Zenefájl**

- **1.** A  $\Lambda/V/\leq$  gombokkal jelöljön ki egy fájlt sávot.
- **2.** A választómenüben nyomja meg az INFO/DISPLAY (D) gombot.
- **3.** A  $\Lambda$ /V gombbal válassza az [Információ] lehetőséget, majd nyomja meg az  $ENTER$  ( $\odot$ ) gombot.

A lejátszó a Gracenote Media Database-re csatlakozik és zeneinformációkat keres.

#### **BD/DVD/fi lmfájl**

A film lejátszása közben a MUSIC ID gombot megnyomva a készülék a Gracenote Media Database-ből letölti a filmzene adatait.

## **MEGJEGYZÉS**

- A lejátszónak szélessávú Internet-kapcsolaton kell elérnie a Gracenote Media Database adatait. •
- Ha az adatbázisban nincs adat, egy üzenet jelenik meg a képernyőn. •
- Ha a Gracenote Media Database-ből letöltött adat nem helyes vagy nem létezik, kérjen segítséget a www.gracenote.com honlapon. •
- Az adott helyzettől függően a zeneinformáció letöltése a Gracenote Media Database-ből néhány percig is eltarthat. •
- Ha a Gracenote Media Database az Ön nyelvén nem használható, akkor az információk angolul jelenhetnek meg.
- Ez a funkció az on-line tartalmak esetében nem használható. •
- Az LG a Gracenote technológia engedélyezett felhasználója, és nem tehető felelőssé a Gracenote Media Database adataiért vagy azok megbízhatóságáért. •

## **YouTube™ videók lejátszása**

Az LG BD-lejátszó használatával az Interneten böngészni lehet a YouTube™ videók között, keresésre és letöltésre van lehetőség, és a videókat a TV-n lehet megtekinteni.

### **YouTube™ videók megjelenítése a TV-készüléken**

- **1.** A lejátszó főmenüjében a </> gombbal válassza a [YouTube™] menüpontot, majd nyomja meg az ENTER  $(\odot)$  gombot.
- 2. A  $\land$  gombbal válassza az opciók menüsorát.
- **3.** A  $\leq$ /> gombokkal válassza ki a kívánt menüpontot, majd a videók kereséséhez nyomja meg az ENTER (·)-t.
- 4. A  $\lt/$  gombokkal válassza ki a kívánt videót, majd a video lejátszásához nyomja meg az ENTER ( $\odot$ ) vagy a  $\blacktriangleright$  (lejátszás) gombot.

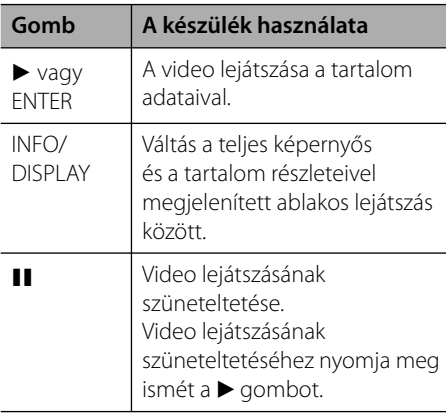

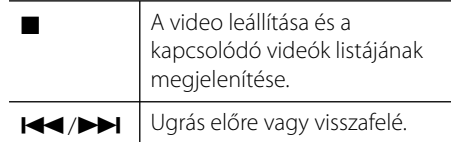

## **A YouTube™ menü**

A YouTube™ menüben többféle lehetőség választható. A  $\Lambda/V/\leq/$  gombokkal válassza ki a kívánt menüpontot, majd az alábbi lehetőségek választásához nyomja meg az  $ENTER$  ( $\odot$ ) gombot.

#### **Ajánlat** – A videók listája jelenik meg.

**Utolsó videók** – A legújabb videók listája jelenik meg.

**Legkedveltebb** – A legtöbbször megnézett videók listája jelenik meg. A képernyő alján az időtartam-választási lehetőség jelenik meg.

**Legjob** – A YouTube™ kiszolgálón legjobbnak ítélt videók listája jelenik meg. A képernyő alján az időtartam-választási lehetőség jelenik meg.

**Keresés** – A virtuális billentyűzet jelenik meg. A részleteket lásd: "Videók keresése" az 50. oldalon.

**Előzmény** – A lejátszóval előzőleg lejátszott videofájlok listája jelenik meg. Legfeljebb 25 videót lehet tárolni.

**Kedvencek** – Ez csak akkor jelenik meg, ha a készülék a bejelentkezési állapotban van. A YouTube™ kiszolgálón az Ön fiókjához rendelt videók listájának megjelenítése. Előfordulhat, hogy egyes videók nem jelennek meg a [Kedvencek] listában, annak ellenére, hogy a kiszolgálón az Ön fiókjához vannak rendelve.

**Belépés (Kilépés)** – A virtuális billentyűzet megjelenítése a bejelentkezéshez, vagy visszatérés a kijelentkezett állapotba. A részleteket lásd: "Bejelentkezés a YouTube™ fiókba" az 51. oldalon.

**Helyi oldal** – Jelölje meg, hogy melyik ország videóit szeretné látni. A [Helyi oldal] menüben felsorolt országok különbözhetnek a YouTube™ Web-oldalán felsorolt országoktól.

## **MEGJEGYZÉS**

- A YuoTube menü 5 videót tud megjeleníteni a listában. A zöld (G) vagy sárga (Y) gombot megnyomva az előző/következő 5 videót lehet megjeleníteni.
- A YouTube™ menüben a [Legkedveltebb] vagy [Legjob] választásával a képernyő alján az időtartam beírási ablaka jelenik meg. A  $\Lambda/V/\leq$ / $\geq$  gombokkal válassza ki a kívánt időtartamot, majd az ENTER (·) gombot megnyomva az időtartamhoz tartozó videók listája jelenik meg
- A lejátszó által megjelenített lista eltérhet a PC-n megjelenített listától.
- Előfordulhat, hogy a YouTube™ videók lejátszása szünetel, leáll, illetve előre betöltés miatt megáll, az Ön szélessávú kapcsolatának függvényében. 1.5 Mbps minimális sebességű internetkapcsolatot javaslunk. A lehető legjobb lejátszási körülményekhez 4.0 Mbps sebességű internetkapcsolat szükséges. Előfordulhat, hogy a szélessávú kapcsolat sebessége ingadozik, az Ön internetszolgáltatójának hálózati viszonyainak függvényében. Vegye fel a kapcsolatot az Ön internetszolgáltatójával, ha problémák merülnek fel a gyors, megbízható internetkapcsolat elérésével, illetve ha növelni szeretné az internetkapcsolatának sebességét. A legtöbb internetszolgáltató számos különböző sebességű internetkapcsolati opciót kínál.

### **A virtuális billentyűzet használata**

A virtuális billentyűzeten kétféleképpen lehet beírni a karaktereket. A sárga (Y) gombbal a betű- és a számbillentyűzet között lehet váltani.

#### **Betűbillentyűzet mód**

A  $\Lambda/V/\leq/$  gombokkal jelölje ki a kívánt betűt és nyomja meg az ENTER-t.

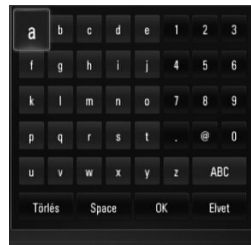

**[Elvet] –** Térjen vissza az előző menübe. **[Space] –** A kurzor helyén szóközt szúr be.

**[Törlés] –** A kurzor pozíciójában álló karakter törlése.

**[ABC / abc / #+-=&] –** A virtuális billentyűzet átváltása nagybetűre, kisbetűre vagy szimbólumra.

A CLEAR gombbal minden beírt karaktert törölhet.

Ékezetes betű beírása:

- 1. A  $\Lambda/V/\leq$  gombokkal jelöljön ki egy betűt a virtuális billentyűzeten.
- **2.** A kiterjesztett karakterkészlet megjelenítéséhez nyomja meg az INFO/DISPLAY (D) gombot.
- **3.** A  $\le$ /> gombokkal jelölje ki az üzemmódot és nyomja meg az ENTER-t.

A billentyűzettel használható nyelvek: Angol, spanyol, olasz, francia, német, holland, portugál, svéd, lengyel és cseh.

#### **Számbillentyűzet mód**

Ebben az üzemmódban a távvezérlő billentyűzetéről lehet beírni a karaktereket. A gombokat egyszer, kétszer, háromszor vagy négyszer megnyomva a kívánt karaktert lehet megjeleníteni.

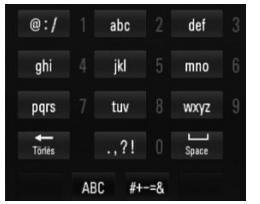

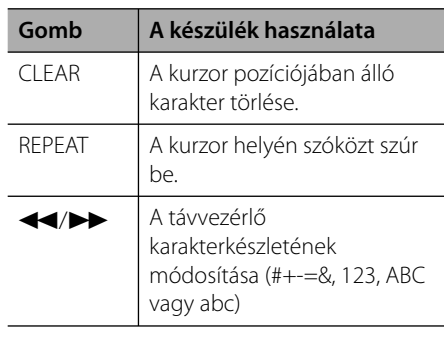

#### **Videók keresése**

A videókat legfeljebb 128-karakteres keresőszavak alapján is lehet keresni.

**1.** A </> gombokkal válassza a [Keresés] menüpontot, majd nyomja meg az  $ENTER$  ( $\odot$ ) gombot, a virtuális billentyűzet jelenik meg.

A virtuális billentyűzet használatát lásd az "A virtuális billentyűzet használata" c. részben az 49-50. oldalon.

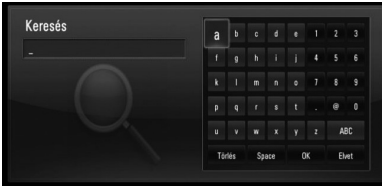

Karakterek beírásakor legfeljebb 5 javaslat jelenik meg.

**2.** A keresőszavak beírása után válassza az [OK] lehetőséget, majd az ENTER (·) gombot megnyomva kapcsolódó videók listája jelenik meg.

## **Bejelentkezés a YouTube™ fi ókjába**

A YouTube™ kiszolgálón tárolt [Kedvencek] lista videóinak megtekintéséhez be kell jelentkeznie a YouTube™ fiókjába.

**1.** A  $\leq$ /> gombokkal válassza a [Belépés] menüpontot, majd nyomja meg az ENTER (·) gombot, a virtuális billentyűzet jelenik meg.

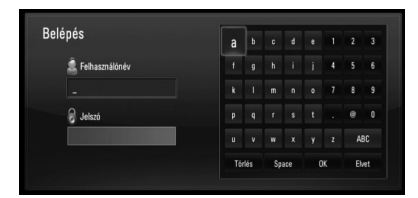

**2.** A  $\Lambda/V/\langle\rangle$  gombokkal jelölje ki a karaktert, majd nyomja meg az ENTER  $(\odot)$  gombot.

A virtuális billentyűzet használatát lásd az "A virtuális billentyűzet használata" c. részben az 49-50. oldalon.

- **3.** Az azonosító és a jelszó beírása után válassza az [OK] lehetőséget, majd az  $ENTER$  ( $\odot$ ) gombot megnyomva jelentkezzen be.
- **4.** A kijelentkezéshez válassza a [Kilépés] menüpontot, majd nyomja meg az  $ENTER$  ( $\odot$ ) gombot.

A készülék legfeljebb 5 előzőleg használt bejelentkezési felhasználónév tárolására képes. A felhasználónevek listája a [Belépés] választásakor jelenik meg.

A listában válasszon egy tárolt felhasználónevet,  $az$  ENTER ( $\odot$ ) megnyomásakor a billentyűzet jelenik meg a választott felhasználónévvel. A bejelentkezéshez csak a jelszót kell beírni.

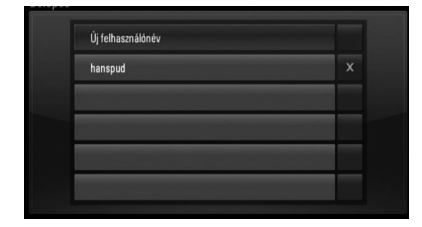

Válassza a [X] szimbólumot és az ENTER (·) megnyomásával törölheti a tárolt felhasználónevet.

# **5 Karbantartás**

## **Megjegyzések a lemezekkel kapcsolatban**

#### **A lemezek kezelése**

Ne érintse meg a lemez lejátszott oldalát. A lemezt az élénél fogja meg, hogy a felületére ne kerülhessen ujjlenyomat. Papírt, ragasztószalagot semmiképpen ne ragasszon a lemezre.

#### **A lemezek tárolása**

Ha befejezte a lejátszást, tartsa tokban a lemezt. Ne tegye ki a lemezt közvetlen napsugárzásnak vagy egyéb hőforrásnak, például napon parkoló kocsiban.

#### **A lemezek tisztítása**

A lemezen található ujjnyomok és por rossz minőségű képet és torz hangot eredményezhetnek. Lejátszás előtt tisztítsa meg a lemezt tiszta ruhával. A lemezt belülről kifelé törölje le.

Erős oldószert – pl. alkoholt, benzint, hígítót, háztartási tisztítószert vagy bakelitlemezhez való antisztatikus spray-t – ne használjon.

## **A készülék kezelése**

#### **A készülék szállítása**

Kérjük, őrizze meg az eredeti kartondobozt és csomagolóanyagokat. Ha a készüléket szállítani kell, a maximális védelem érdekében az eredeti gyári csomagolást használja.

#### **A külső felületek tisztítása**

- A készülék közelében ne használjon illékony anyagokat, pl. rovarölő spray-t.
- Erős dörzsölés megrongálhatja a felületet. •
- Gumiból vagy műanyagból készült tárgyak ne érintkezzenek hosszú ideig a készülékkel. •

#### **A készülék tisztítása**

A készülék tisztításához használjon puha, száraz törlőkendőt. Ha a felületek nagyon szennyezettek, enyhe mosogatószerrel nedvesített puha törlőkendőt használjon. Ne használjon erős oldószert, pl. alkoholt, benzint vagy higítót, mert ezek megrongálhatják a felületet.

#### **A készülék karbantartása**

A készülék korszerű és precíziós eszköz. Ha az optikai letapogató lencse és a lemezmeghajtó részei szennyezettek vagy elhasználódtak, a képminőség romolhat. Részletesebb tájékoztatást a legközelebbi hivatalos szakszerviznél kaphat.

# **6 Hibaelhárítás**

## **Általános**

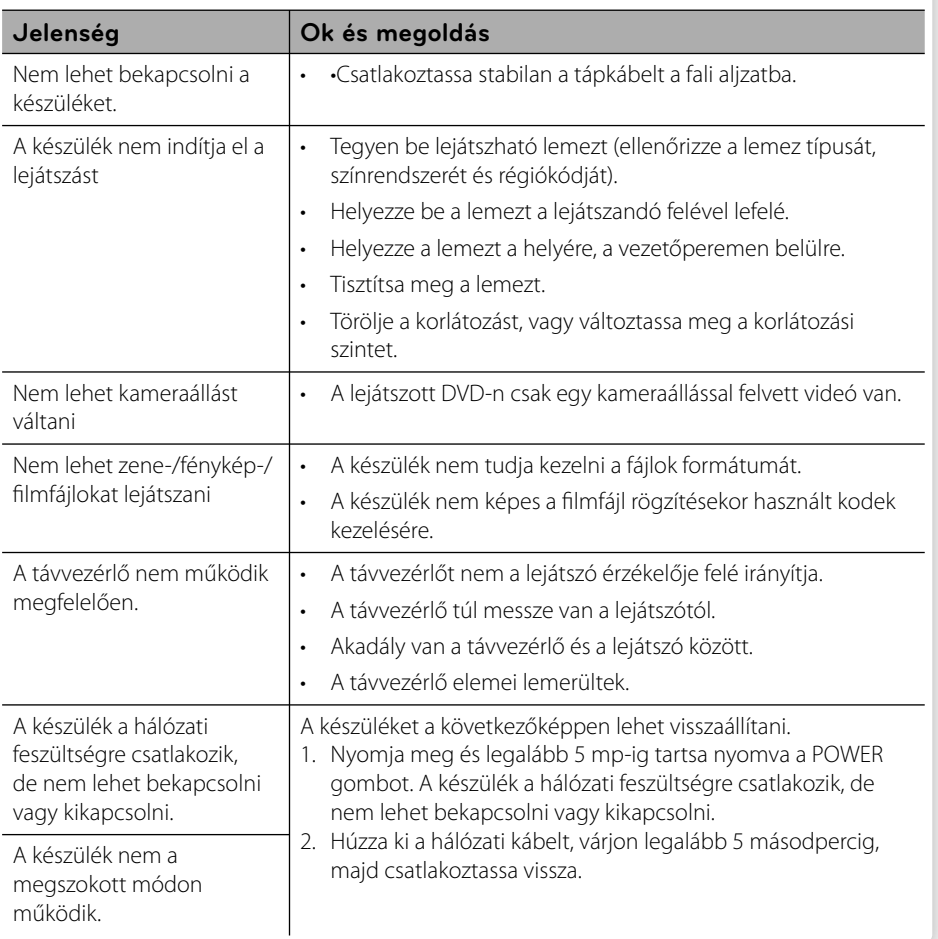

## **Kép**

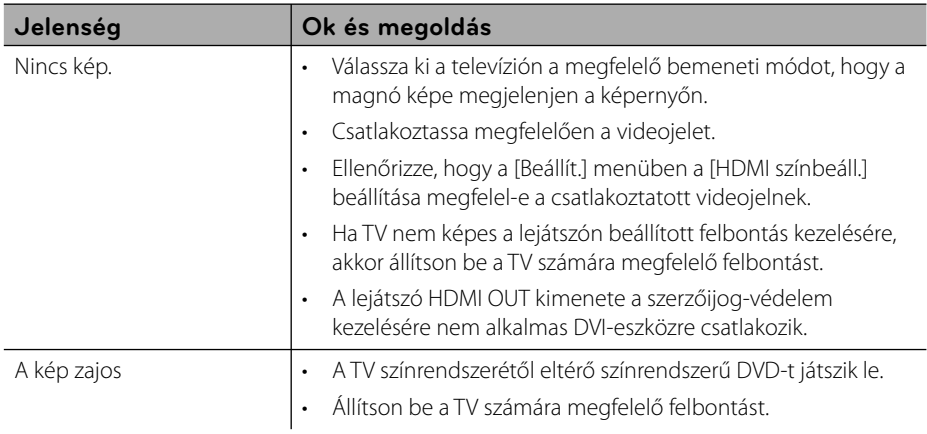

## **Hang**

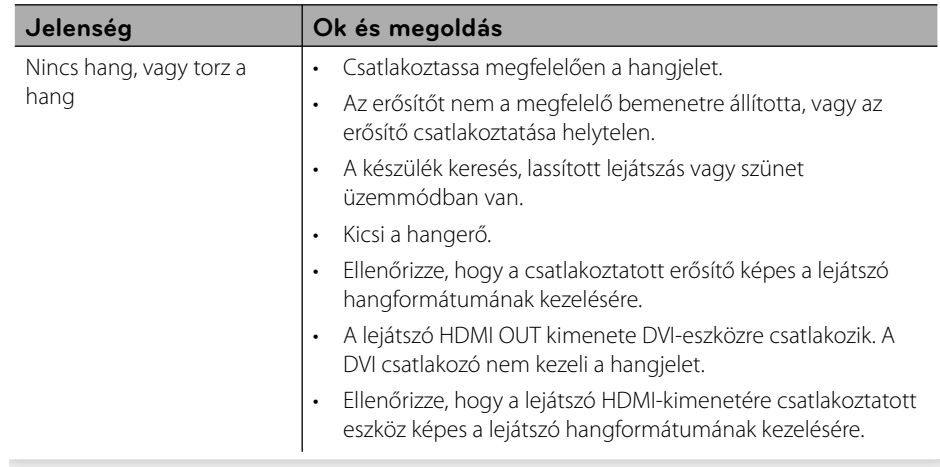

## **Hálózat**

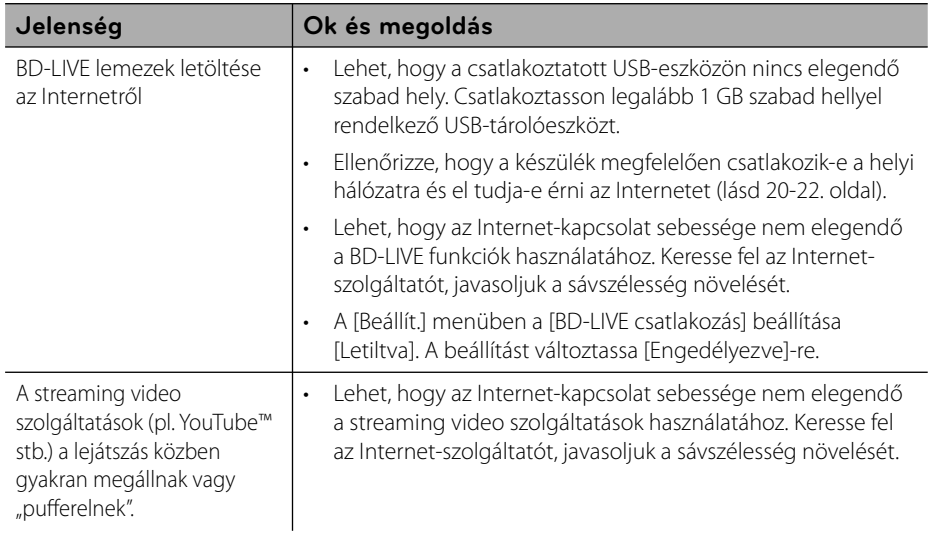

#### **Vevőtámogatás**

A lejátszó szoftverét a legújabb szoftverrel lehet frissíteni, ami növeli a készülék teljesítményét és új funkciókat is bevezethet. a lejátszó legújabb szoftverét (ha frissítés történt) a http://lgservice.com honlapról vagy az LG Electronics vevőtámogató központjában lehet beszerezni.

# **7 Melléklet**

## **A televízió vezérlése a készülékhez tartozó távvezérlővel**

A televíziót az alábbi gombokkal lehet vezérelni.

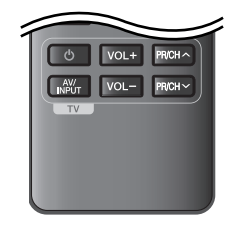

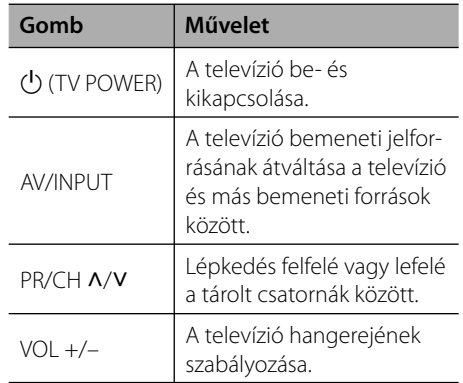

## **MEGJEGYZÉS**

A csatlakoztatott készüléktől függően előfordulhat, hogy néhány gomb nem használható.

## **A távvezérlő beállítása a TVkészülékhez**

A TV-készüléket a mellékelt távvezérlővel lehet vezérelni.

Ha televíziója szerepel a lenti listában, állítsa be a megfelelő gyártókódot.

**1.** A  $\bigcup$  (TV POWER) gombot nyomva tartva a számgombokkal írja be a TV gyártókódját (lásd a következő táblázatot).

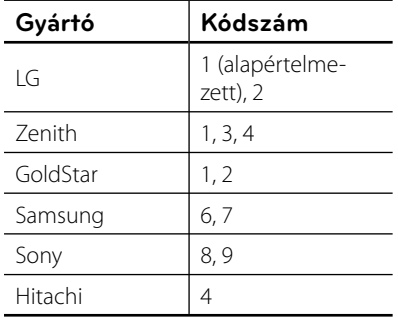

**2.** A beállítás befejezéséhez engedje el a  $\bigcup$  (TV POWER) gombot.

A televíziótól függően előfordulhat, hogy egyes gombok nem működnek, vagy akár egyik gomb sem működik, még akkor sem, ha helyesen adja meg a gyártókódot. A távvezérlő elemeinek cseréjekor előfordulhat, hogy a beállított kódszám visszaáll az alapértelmezett értékre. Ilyenkor újra be kell állítani a megfelelő kódszámot.

## **A hálózati szoftver frissítése**

### **Hálózati frissítési értesítés**

A szélessávú otthoni hálózatra csatlakozó készülékekre időről-időre teljesítményt növelő, új funkciókat vagy szolgáltatásokat kínáló frissítéseket lehet letölteni. Ha van ilyen új szoftver, és a készülék a szélessávú otthoni hálózatra csatlakozik, a lejátszó a következőképpen értesíti Önt a szoftverfrissítésekről:

#### **Opció 1:**

- **1.** A készülék bekapcsolásakor a frissítés menüje jelenik meg.
- **2.** A  $\leq$ /> gombokkal válassza ki a kívánt menüpontot, majd nyomja meg az  $ENTER$  ( $\odot$ ) gombot.

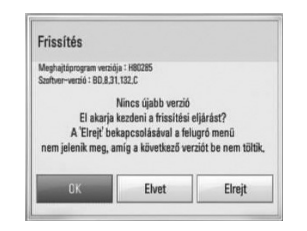

#### **[OK]**

A szoftver frissítése megkezdődik.

#### **[Elvet]**

Kilépés a frissítés menüjéből, ami a készülék következő bekapcsolásakor ismét megjelenik.

#### **[Elrejt]**

Kilépés a frissítés menüjéből, ami addig nem jelenik meg újra, amíg újabb frissítést nem töltenek fel a frissítő kiszolgálóra.

#### **Opció 2:**

Ha a frissítő kiszolgálón van új frissítés, akkor a főmenü alján a "Frissítés" ikon jelenik meg. A frissítést a kék (B) gombbal lehet elindítani.

## **SW frissítés**

A lejátszó szoftverét a legújabb szoftverrel lehet frissíteni, ami növeli a készülék teljesítményét és új funkciókat is bevezethet. A szoftvert közvetlenül a szoftverfrissítő szerverre csatlakozva lehet frissíteni.

## **VIGYÁZAT!**

- A lejátszó szoftverének frissítése előtt távolítson el minden lemezt és USB-eszközt a lejátszóból. •
- A lejátszó szoftverének frissítése előtt kapcsolja ki a lejátszót, majd ismét kapcsolja be. •
- **A szoftverfrissítés folyamata alatt ne • csatlakoztassa le a lejátszót a hálózati feszültségről és egy gombot se nyomjon meg.**
- Ha megszakítja a frissítést, kapcsolja ki a készüléket, majd kapcsolja vissza. •
- A készüléket előző szoftververzióval nem lehet frissíteni. •
- **1.** Ellenőrizze a hálózati kapcsolatot és beállításokat (20-22. oldal).
- **2.** A [Szoftver] menüben válassza a [Beállít.] lehetőséget, majd nyomja meg az  $ENTER$  ( $\odot$ ) gombot.

 **7** Melléklet **Melléklet**

**3.** Válassza az [Frissítés] lehetőséget és nyomja meg az ENTER  $($ <sup>o</sup>) gombot.

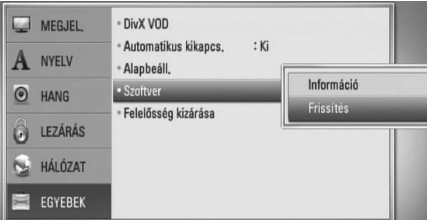

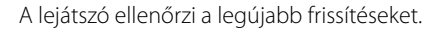

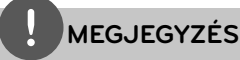

- A keresés közben az ENTER megnyomásával a keresés megszakad.
- Ha nincs frissítés a "Nincs frissítés" üzenet jelenik meg. Az ENTER megnyomásával térjen vissza a [Főmenü] menübe. •
- 4. Ha van frissítés, az "Nincs újabb verzió. Letölti?" üzenet jelenik meg.

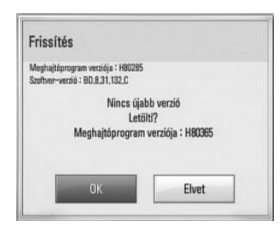

- **5.** A letöltéshez válassza az [OK] lehetőséget. (A [Elvet] választásával a frissítés megszakad.)
- **6.** A lejátszó letölti a legújabb frissítést a kiszolgálóról. (Az otthoni hálózati csatlakozástól függően a letöltés több percig tarthat.)
- **7.** A letöltés befejeződése után a "Letöltés befejezve. Frissíti?" üzenet jelenik meg.

**8.** A telepítéshez válassza az [OK] lehetőséget. (A [Elvet] választásával a frissítés megszakad és a letöltött fájlt később nem lehet felhasználni.) A későbbi frissítéshez újra kell kezdeni a szoftverfrissítés eljárását.

## **VIGYÁZAT!**

A szoftverfrissítés folyamata alatt ne kapcsolja ki a tápfeszültséget.

## **MEGJEGYZÉS**

Ha a szoftverfrissítés a meghajtóprogram frissítését is tartalmazza, akkor a folyamat során kitolódhat a lemeztálca.

- 9. A frissítés befejeződése után az "Frissítés befejezve." üzenet jelenik meg és a készülék 5 másodperc múlva automatikusan kikapcsolódik.
- **10.**Kapcsolja be a készüléket. A készülék ezután az új szoftververzióval működik.

## **MEGJEGYZÉS**

A szoftverfrissítés funkció az Internet-környezettől függően nem megfelelően működhet. Ilyen esetben a legújabb frissítést a hivatalos LG Electronics szervizben lehet beszerezni. Lásd "Vevőtámogatás" a 55. oldalon.

 **7** Mellékley **Melléklet**

## **Országkódok listája**

E listáról választhatja ki a megfelelő ország kódját.

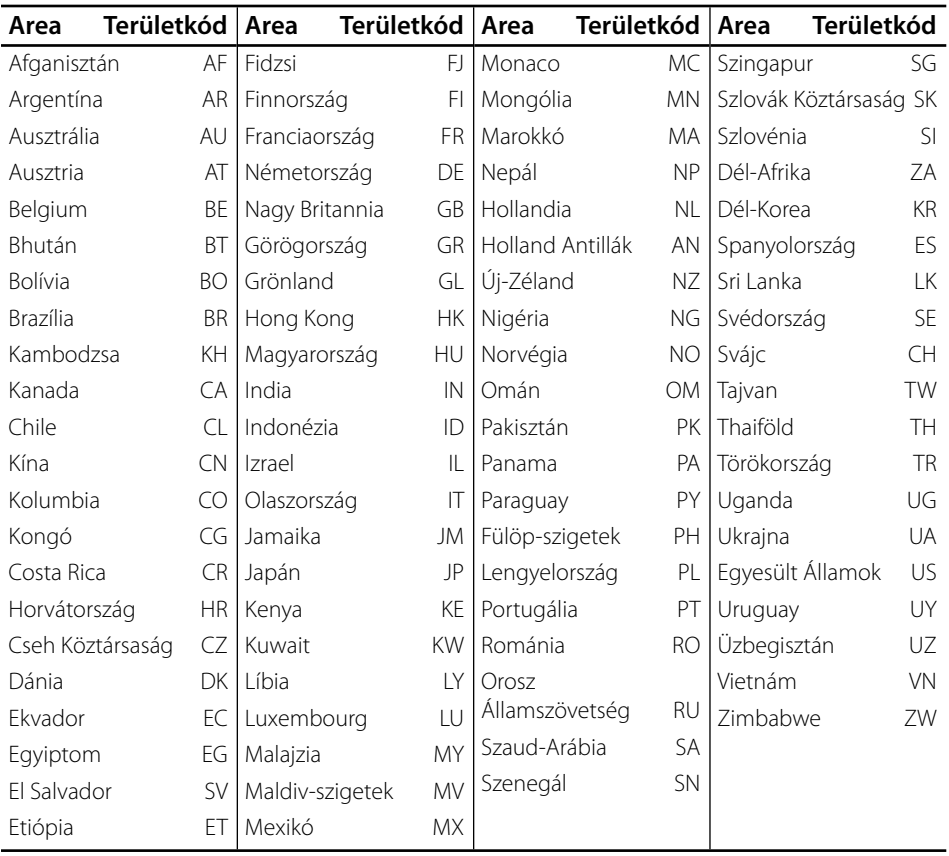

**Melléklet**

BD561-P-DHUNLLK-HUN.indd 59 D561-P-DHUNLLK-HUN.indd 59 D561-P-DHUNLLK-HUN.indd 2010.1.22 10:16:45 PM

## **Nyelvkódok listája**

E listáról választhatja ki a megfelelő nyelv kódját a lemez hangja [Hang], a lemez feliratai [Felirat] és lemezmenü [Lemez menü] kezdeti beállításokhoz.

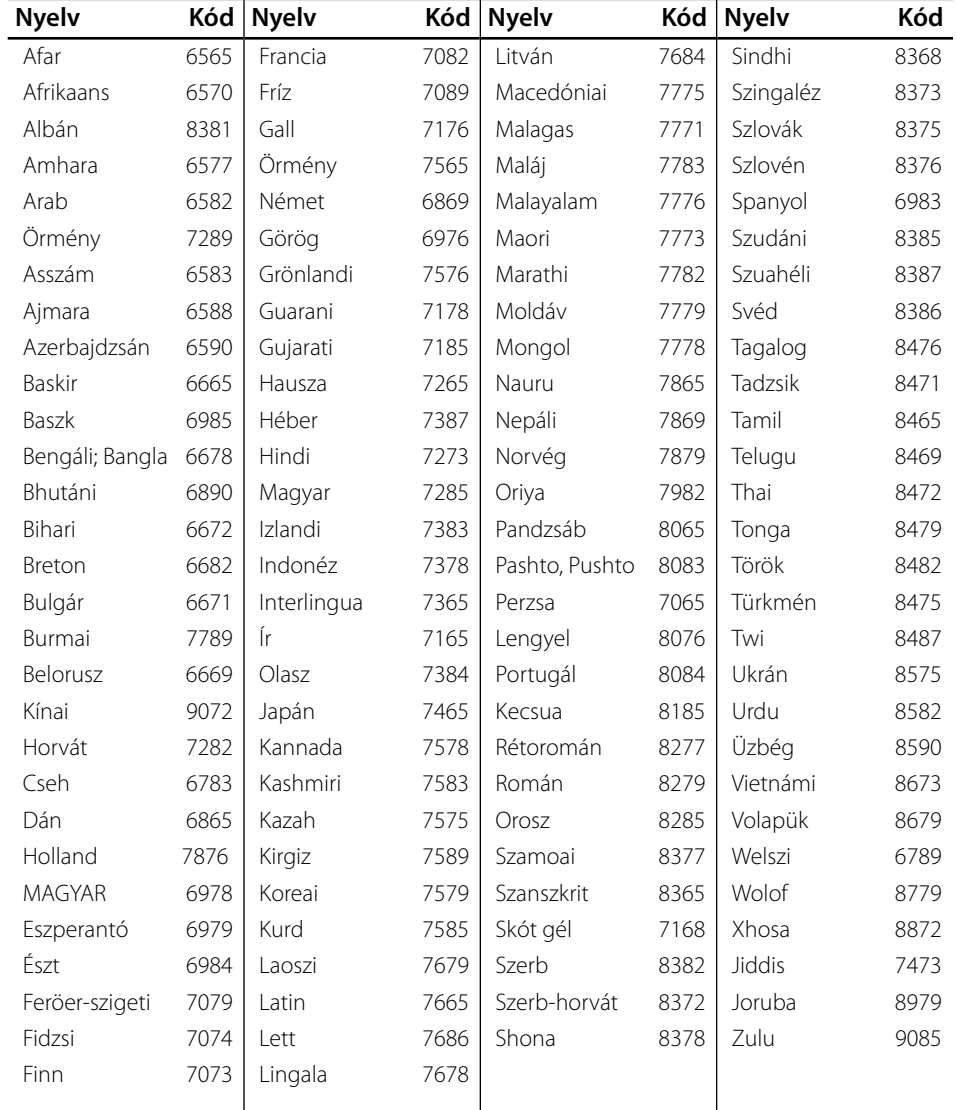

## **Védjegyek és licencek**

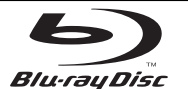

A "Blu-ray Disk" védjegy.

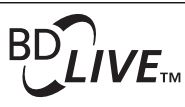

A "BD-LIVE" logó a Blu-ray Disc Association védjegye. A "BONUSVIEW"A Blu-ray Disc Association védjegye.

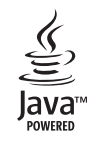

A Java és minden Java-alapú kereskedelmi megjelölés és logó a Sun Microsystems, Inc. védjegye vagy bejegyzett védjegye az Egyesült Államokban és más országokban.

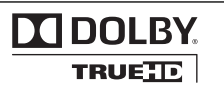

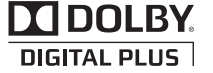

Készült a Dolby Laboratories engedélyével. A "Dolby ", a "Pro Logic" és a dupla D jel a Dolby Laboratories védjegyei.

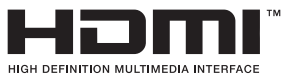

A HDMI, a HDMI logó és a High-Definition Multimedia Interface a HDMI licensing LLC védjegye vagy bejegyzett védjegye.

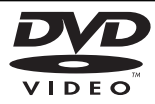

A "DVD Logo" a DVD Format/Logo Licensing Corporation védjegye.

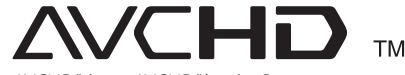

Az "AVCHD" és az "AVCHD" logó a Panasonic Corporation és a Sony Corporation védjegye.

A készülék az AVC licencportfólió, valamint a VC-1 szabadalmi portfólió hatálya alá tartozik, amely a felhasználó általi nem kereskedelmi, a következő tevékenységekre korlátozódó felhasználásra vonatkozik: (i) videók AVC szabványnak és a VC-1 szabványnak ("AVC/VC-1 Video") megfelelő kódolása és/vagy (ii) felhasználó általi személyes és nem kereskedelmi célú tevékenység során kódolt és/ vagy AVC/VC-1 video szolgáltatására felhatalmazott szolgáltatótól beszerzett AVC/VC-1 video dekódolása. Az engedély semmilyen más felhasználásra nem vonatkozik, sem közvetve, sem közvetlenül. További tájékoztatásért forduljon az MPEG LA, LLC-hez. Lásd: http://www.mpegla.com.

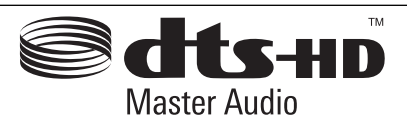

Gyártva a következő számú USA-szabadalmak licence alapján: 5,451,942; 5,956,674; 5,974,380; 5,978,762; 6,226,616; 6,487,535; 7,212,872; 7,333,929; 7,392,195; 7,272,567 illetve más U.S. és világszerte kiadott vagy folyamatban lévő szabadalmak. A DTS bejegyzett védjegy, valamint a DTS logók és szimbólum, a DTS-HD és DTS-HD Advanced Digital Out a DTS, Inc. © 1996-2007 DTS, Inc. védjegye. Minden jog fenntartva.

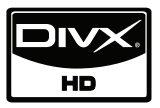

A DivX a DivX, Inc. bejegyzett védjegye, használata engedéllyel történik.

Az "x.v.Color" a Sony Corporation védjegye.

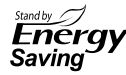

Az LG készülékei a készenléti üzemmódban innovatív fogyasztás-vezérlő rendszert használnak. Így a készülék a hálózati feszültségre csatlakoztatva is csak kevés energiát használ.

Melléklet **Melléklet**

![](_page_61_Picture_1.jpeg)

A Gracenote®, a Gracenote embléma és logotipia, illetve a "Powered by Gracenote" embléma Gracenote az Egyesült Államokban és/vagy más országokban bejegyzett védjegyei vagy védjegyei.

A zenefelismerési technológiát és a kapcsolódó adatokat a Gracenote® szolgáltatta.

#### **Gracenote® végfelhasználói licencegyezmény**

Ez az eszköz vagy alkalmazás az Emeryville (California) városban található Gracenote, Inc.

("Gracenote") tulaidonában lévő szoftvert tartalmaz. Ez a Gracenote-tól származó szoftver (a "Gracenote szoftver") lehetővé teszi, hogy ez az alkalmazás lemez- és/vagy fájlazonosítást hajtson végre, és a zenével kapcsolatos információt szerezzen be (többek között: művész, sáv- és címinformáció ("Gracenote adatok") online szerverekről vagy beágyazott adatbázisokról (együttesen "Gracenote szerverek"), illetve más funkciókat hajtson végre. Ön csakis ezen alkalmazás vagy eszköz rendeltetésszerű végfelhasználói funkcióinak megfelelően használhatja a Gracenote adatokat.

Ön tudomásul veszi, hogy a Gracenote adatokat, a Gracenote szoftvert és a Gracenote szervereket csak saját, személyes, nem kereskedelmi céljaira használhatja. Ön tudomásul veszi, hogy a Gracenote szoftvert vagy a Gracenote adatokat nem rendelheti hozzá, nem másolhatja át, nem adhatja át vagy nem továbbíthatja harmadik félnek. ÖN TUDOMÁSUL VESZI, HOGY A GRACENOTE ADATOKAT, A GRACENOTE SZOFTVERT VAGY A GRACENOTE SZERVEREKET CSAK AZ ITT KIFEJEZETTEN ENGEDÉLYEZETT MÓDON ÉS MÉRTÉKBEN HASZNÁLHATJA VAGY HASZNÁLHATJA KI.

Ön tudomásul veszi, hogy az Ön Gracenote adatok, a Gracenote szoftver és a Gracenote szerverek használatára vonatkozó, nem kizárólagos licence megszűnik, ha Ön nem tartja be ezeket a korlátozásokat. Ön tudomásul veszi, hogy a licenc megszűnése esetén be kell szüntetnie a Gracenote adatok, a Gracenote szoftver és a Gracenote szerverek bármilyen és mindennemű használatát. A Gracenote minden jogot fenntart a Gracenote adatok, a Gracenote szoftver és a Gracenote szerverek vonatkozásában, ideértve a tulajdonjogokat is. A Gracenote semmilyen körülmények között sem felelős semmilyen Önnek nyújtandó fizetségért vagy az Ön által szolgáltatott információért. Ön tudomásul

veszi, hogy a Gracenote, Inc. ezen egyezmény keretében saját nevében érvényesítheti jogait Ön ellen.

A Gracenote szolgáltatás egyedi azonosítót használ a kérelmek statiszikai célokból való követésére. A véletlenszerűen kijelölt számazonosító lehetővé teszi a Gracenote szerviz számára a kérelmek számlálását anélkül, hogy ismerné az Ön személyazonosságát. További információért nézze meg a weblapon a Gracenote szervizre vonatkozó Gracenote Adatvédelmi irányelvet.

A Gracenote szoftverre és a Gracenote adatok minden tételére vonatkozóan Ön "megtekintett" állapotban kapott licencet. A Gracenote semmilyen kifejezett vagy beleértett garanciát sem vállal a Gracenote szerverekről származó bármilyen Gracenote adat pontosságára vonatkozóan. A Gracenote fenntartja annak jogát, hogy a Gracenote szerverekről adatokat töröljön, vagy bármilyen, a Gracenote által elegendőnek ítélt okból megváltoztassa az adatkategóriákat. Semmiféle garancia áll fenn arra vonatkozóan, hogy a Gracenote szoftver vagy Gracenote szerverek hibamentesek, vagy hogy a Gracenote szoftver vagy a Gracenote szerverek működése megszakításmentes lesz. A Gracenote nem köteles Önnek a jövőben esetleg rendelkezésre álló új, bővített vagy további adattípusokat vagy kategóriákat szolgáltatni, és jogában áll szolgáltatásait bármikor beszüntetni. A GRACENOTE ELUTASÍT MINDEN KIFEJEZETT VAGY BELEÉRTETT GARANCIÁT, TÖBBEK KÖZÖTT AZ ELADHATÓSÁGRA, AZ ADOTT CÉLRA VALÓ ALKALMASSÁGRA, A TULAJDONJOGRA ÉS A SZABADALOMSÉRTÉS KIZÁRÁSÁRA VONATKOZÓ BELEÉRTETT GARANCIÁKAT IS. A GRACENOTE NEM VÁLLAL SEMMIFÉLE GARANCIÁT A GRACENOTE SZOFTVER VAGY A GRACENOTE SZERVER HASZNÁLATÁVAL KAPOTT

EREDMÉNYEKÉRT. A GRACENOTE SEMMI ESETRE SEM FELELŐS SEMMILYEN KÖVETKEZMÉNYES VAGY VÉLETLENSZERŰ KÁRÉRT, ILLETVE ELVESZTETT NYERESÉGÉRT VAGY BEVÉTELÉRT.

© Gracenote, Inc. 2009

## **A hangkimenet jellemzői**

![](_page_62_Picture_217.jpeg)

![](_page_62_Picture_218.jpeg)

- \*1 Ha az [Digitális kimenet] vagy [HDMI] beállítása [Primer jelút], akkor a másodlagos vagy interaktív audio esetleg nem jelenik meg a kimeneti bitfolyamban. (kivéve LPCM kodek: a kimenet mindig tartalmazza az interaktív és másodlagos hangot.)
- \*2 A lejátszó automatikusan a csatlakoztatott HDMI-eszköz dekódolási képességeinek megfelelő HDMI hangot választja, akkor is, ha a [HDMI] beállítása [Primer jelút].
- \*3 A [HDMI] beállítás [PCM többcsat.]/[Primer jelút] értéke és az [Digitális kimenet] beállítás [DTS re-encode] értéke együtt nem használható. Ha mégis ezt állítja be, akkor a [HDMI] vagy [Digitális kimenet] értéke automatikusa [PCM sztereo] lesz.
- \*4 A PCM hangkimeneten a DIGITAL AUDIO OUT mintavételi 96 kHz-re korlátozott.
- \*5 Ha a [HDMI] vagy [Digitális kimenet] beállítása [DTS újrakódolás], akkor a hangkimenet 5.1 csatornás 48 kHz-esre korlátozódik. Ha a [HDMI] vagy [Digitális kimenet] beállítása [DTS újrakódolás], akkor a kimeneten a másodlagos audiojelet tartalmazó BD-ROM DTS Re-encode hangja, illetve más lemezek esetén az eredeti audiojel (mint [Primer jelút]) jelenik meg a kimeneten.
- Ha a [HDMI] beállítása [PCM többcsat.] és a [Digitális kimenet] beállítása [Primer jelút], és a készülék Dolby Digital Plus vagy TrueHD hangot játszik le, akkor a DIGITAL AUDIO OUT kimeneti csatlakozó jele "2-csatornás PCM"-re (PCM 2ch) korlátozott. •
- Ha a HDMI csatlakozás 1.3 verziójú, és a HDMI OT csatlakozó kimeneti jele Dolby Digital Plus/Dolby True HD, akkor az DIGITAL AUDIO OUT kimeneti csatlakozó jele "2-csatornás PCM"-re korlátozott (ha a HDMI és az DIGITAL AUDIO OUT egyidejűleg csatlakoztatva van). •
- MP3-/WMA-fájl lejátszásakor a kimeneti hang PCM 48 kHz/16 bit, Audio CD esetén pedig PCM 44,2 kHz/16 bit. •
- A BD-lemezre rögzített Dolby True D hang Dolby Digital és True HD audio összetevőkből áll. A Dolby Digital audio a DIGITAL AUDIO OUT csatlakozókon jelenik meg, és a képernyőn "DD" jelenik meg, ha nincs TrueHD audio (pl., ha a [HDMI] beállítása [PCM sztereo] és az [Digitális kimenet] beállítása [Primer jelút]). •
- A [Beállít.] menü [Digitális kimenet], [HDMI] és [Mintav. frekv.] menüpontjaiban olyan digitális audiokimenetet és maximális mintavételi frekvenciát kell választani, amit a csatlakoztatott erősítő (vagy rádióerősítő) kezelni képes (lásd 27. oldal). •
- Digitális hangcsatlakoztatás esetén (DIGITAL AUDIO OUT vagy HDMI) előfordulhat, hogy a BD-ROM lemezmenü-gombjainak hangja nem hallható, ha az [Digitális kimenet] vagy [HDMI] beállítása [Primer jelút]. •
- Ha a digitális kimenet hangformátuma nem egyezik a vevőkészülék lehetőségeivel, a vevőkészülék erős, torz hangot ad, vagy nem ad semmilyen hangot. •
- Többcsatornás, digitális, térhatású hangot úgy lehet elérni digitális csatlakozással, ha a vevőkészüléken digitális, többcsatornás dekóder található. •

## **Videokimenet felbontása**

#### **Másolásvédelemmel ellátott adathordozó lejátszásakor**

![](_page_64_Picture_200.jpeg)

**Másolásvédelemmel ellátott adathordozó lejátszásakor**

![](_page_64_Picture_201.jpeg)

#### **HDMI OUT csatlakozás**

- Ha a felbontást Ön állítja be és ezután csatlakoztatja a HDMI-kábelt a TV-re, és az nem fogadja el a beállított felbontást, akkor a felbontás [Auto]-ra vált.
- Ha a TV-készülék nem fogadja el a beállított felbontást, figyelmeztető üzenet jelenik meg. Ha a felbontás megváltoztatása után semmi sem látható a képernyőn, akkor várjon 20 másodpercet, és a felbontás automatikusan az előző felbontásra áll vissza.
- A csatlakoztatott TV képességeitől és beállításaitól függően, illetve a BD-ROM eredeti képváltási frekvenciája alapján az 1080p videokimenet képváltási frekvenciája automatikusan 24 Hz vagy 50 Hz értékre állítódhat be.

#### **COMPONENT VIDEO OUT csatlakozás**

A BD vagy DVD videostream megakadályozhatja az analógkimenet felskálázását.

#### **VIDEO OUT csatlakozás**

A VIDEO OUT kimeneti jel felbontása rögzített (576i).

![](_page_65_Picture_223.jpeg)

#### **DIGITAL OUT (COAXIAL):**

0,5 V (p-p), 75 Ω, RCA-csatlakozó x 1

ő-lézer

 $50 \text{ nm}$ 

ndszer

20 kHz avétel)

> $100 dB$ kozók)

> > ,008 %

 $\overline{\phantom{a}}$ 

95 dB

 $20 \times 1$ , ASE-TX

00 mA

## hatnak.

**Melléklet r**<br>Nelléklet

## **FONTOS INFORMÁCIÓK A HÁLÓZATI SZOLGÁLTATÁSOKKAL KAPCSOLATBAN**

KÉRJÜK, OLVASSA EL FIGYELMESEN. A HÁLÓZATI SZOLGÁLTATÁSOK IGÉNYBEVÉTELE AZ ALÁBBI FELTÉTELEK ÉS KIKÖTÉSEK TÁRGYÁT KÉPEZI.

A hálózati szolgáltatások használatához internetcsatlakozásra van szükség, amely külön vásárolható meg, és arról Önnek kell gondoskodnia. A hálózati szolgáltatások az Ön internet-szolgáltatásának minőségétől, teljesítményétől és műszaki állapotától függően korlátozódhatnak.

A hálózati szolgáltatások független fél tulajdonát képezik és szerzői jog, védjegy és/vagy más szellemi tulajdonjogok által védettek. A hálózati szolgáltatások kizárólag egyéni, nem kereskedelmi célú felhasználásra biztosítottak. Hacsak az adott tartalom tulajdonosa vagy szolgáltatója kifejezetten engedélyezi, a jelen terméken keresztül elérhető tartalom vagy szolgáltatás semmilyen módon és semmilyen adathordozón nem módosítható, másolható, publikálható, tehető közzé, továbbítható, fordítható, értékesíthető és nem használható fel más munkák létrehozásához.

AZ LG NEM VÁLLAL FELELŐSÉGET A HÁLÓZATI SZOLGÁLTATÁSOK HASZNÁLATÁRÉRT A HÁLÓZATI SZOLGÁLTATÁSOK VÁLTOZATLAN FORMÁBAN ÁLLNAK RENDELKEZÉSRE. A TÖRVÉNY ÁLTAL MEGENGEDHETŐ MÉRTÉKBEN AZ LG SEMMILYEN MÓDON MEG VÁLLAL FELELŐSSÉGET (i) A JELEN TERMÉKEN KERESZTÜL RENDELKEZÉSRE ÁLLÓ SZOLGÁLTATÁS PONTOSSÁGÁÉRT, ÉRVÉNYESSÉGÉÉRT, IDŐSZERŰSÉGÉÉRT, TÖRVÉNYESSÉGÉÉRT VAGY TELJESSÉGÉÉRT, ILLETVE (ii) AZÉRT, HOGY A HÁLÓZATI SZOLGÁLTATÁSOK VÍRUSMENTESEK, VAGY MÁS OLYAN ÖSSZETEVŐKÉRT, AMELYEK A JELENE TERMÉKET, AZ ÖN SZÁMÍTÓGÉPÉT, EGYÉB BERENDEZÉSÉT VAGY VAGYONTÁRGYÁT MEGFERTŐZHETIK, ILLETVE KÁROSÍTHATJÁK. AZ LG KIFEJEZETTEN ELUTASÍT MINDEN VÉLELMEZET GARANCIÁT BELEÉRTVE, DE ARRA NEM KORLÁTOZVA

A KERESKEDELMI FORGALOMKÉPESSÉGET VAGY ADOTT FELHASZNÁLÁSI CÉLRA VALÓ ALKALMASSÁGOT.

AZ LG SEMMILYEN KÖRÜLMÉNYEK KÖZÖTT ÉS SEMMILYEN JOGI ALAPON – SEM SZERZŐDÉSBEN SEM EGYÉB MÓDON MEGÁLLAPÍTOTT – NEM VÁLLAL FELELŐSSÉGET A HÁLÓZATI SZOLGÁLTATÁSSAL KAPCSOLATBAN FELMERÜLŐ VAGY ABBÓL EREDŐ KÖZVETI EN, KÖZVETETT, ESETI EGES, KIEF JEZETT TÖRVÉNY ÁLTAL SZABÁLYOZOTT VAGY EGYÉB MÓDON BEKÖVETKEZŐ KÁROKÉRT VAGY ÜGYVÉDI DÍJÉRT, MÉG AKKOR SEM, HA AZ ILYEN KÁR LEHETŐSÉGE FELMERÜLHET, VAGY HA AZ ILYEN KÁR ESETLEG ELŐRE LÁTHATÓ LETT VOLNA.

A hálózati szolgáltatások bármikor megszakítható vagy szüneteltethető, és az LG nem vállal semmilyen felelősséget arra, hogy a hálózati szolgáltatások bármennyi idegi rendelkezésre álljanak. A hálózati szolgáltatások használata a független szolgáltató további feltételeinek és kikötésein tárgyát képezheti. A hálózati szolgáltatásokat független szolgáltatók továbbítják olyan hálózatokon és továbbító létesítményeken keresztül, amelyek felett az LG nem rendelkezik befolyással. AZ LG KIFEJEZETTEN ELUTASÍT MINDEN FELELŐSSÉGET VAGY KÖTELEZETTSÉGVÁLLALÁST, A HÁLÓZATI SZOLGÁLTATÁS MEGSZAKADÁSA VAGY SZÜNETELÉSE TEKINTETÉBEN.

Az LG nem felel a hálózati szolgáltatással kapcsolatos ügyfélszolgálatért. Minden kérdéssel az adott hálózati szolgáltatás biztosítójához kell fordulni.

A "hálózati szolgáltatás(ok)" azokat a független szolgáltatásokat jelenti(k), amelyek a jelen terméken keresztül érhetők el, beleértve de arra nem korlátozva a minden adatot, szoftvert, hivatkozást, üzenetet videót és egyéb tartalmat, amely azon található vagy azzal kapcsolatban használható.

Az "LG" az LG Electronics, Inc. anyavállalatát és minden leányvállalatát, társvállalatát és kapcsolódó cégeket jelenti.

## **Nyílt forráskódú szoftverek**

A készülékben használt következő GPL végrehajtható fájlok és LGPL könyvtárak a GPL2.0/LGPL2.1 licencmegállapodások hatálya alá tartoznak:

**GPL VÉGREHAJTHATÓ FÁJLOK:** Linux kernel 2.6, bash, busybox, cramfs, dhcpcd, e2fsprogs, fdisk, mkdosfs, mtdutils, net-tools, procps, samba-3.0.25b, sysutils, tcpdump, tftpd, tinylogin, unzip, utelnetd

LGPL KÖNYVTÁRAK: uClibc, DirectFB, blowfish, cairo, ffmpeg, iconv, libusb, mpg123

#### **gSOAP Public License 1.3 KÖNYVTÁR:** gsoap

Ennek ára csupán a terjesztés költségét (pl. az adathordozó ára, postázási és kezelési költség), és ezt az LG Electronics következő címén e-mailben lehet megrendelni: opensource@lge.com Ez az ajánlat a készülék LG Electronic általi forgalomba hozatalától számított három (3) évig érvényes.

A GPL és LGPL engedélyek másolatait a következő honlapról lehet letölteni http://www.gnu.org/licenses/ old-licenses/gpl-2.0.html és http://www.gnu.org/ licenses/old-licenses/lgpl-2.1.html .

A gSOAP nyilvános licenc a következő honlapról szerezhető be http://www.cs.fsu.edu/~engelen/license. html.

A szoftver részben az Independent JPEG Group munkáján alapul, copyright © 1991 – 1998, Thomas G. Lane.

A készülék a következő szoftvereket tartalmazza:

- boost C++: copyright © Beman Dawes 1999-2003 c-ares : copyright © 1998 Massachusetts Institute of •
- Technology
- curl: copyright © 1996 2008, Daniel Stenberg expat: copyright © 2006 expat licencfenntartók •
- freetype: copyright © 2003 The FreeType Project (www.freetype.org).
- jpeg: A szoftver részben az Independent JPEG Group munkáján alapul, copyright © 1991 – 1998, Thomas G. Lane.
- mng: copyright © 2000-2007 Gerard Juyn, Glenn Randers-Pehrson
- ntp : copyright © David L. Mills 1992-2006 •
- OpenSSL: •
	- titkosító szoftver, írta Eric Young (eay@cryptsoft.com).
	- Tim Hudson által írt szoftver (tjh@cryptsoft.com).
	- az OpenSSL Project által az Open SSL Toolkit-ben való használatra kifejlesztett szoftver. (http://www.openssl.org)
- png: copyright © 2004 Glenn Randers-Pehrson •
- portmap : copyright © 1990 The Regents of the University of California •
- ptmalloc : copyright © 2001-2006 Wolfram Gloger •
- UnitTest++ : copyright © 2006 Noel Llopis és Charles Nicholson •
- UPnP SDK : copyright © 2000-2003 Intel Corporation •
- strace : copyright © 1991, 1992 Paul Kranenburg copyright © 1993 Branko Lankester copyright © 1993 Ulrich Pegelow copyright © 1995, 1996 Michael Elizabeth Chastain copyright © 1993, 1994, 1995, 1996 Rick Sladkey copyright © 1999,2000 Wichert Akkerman
- xml2 : copyright © 1998-2003 Daniel Veillard •
- XML-RPC For C/C++: copyright © 2001 by First Peer, Inc. Minden jog fenntartva.
- copyright © 2001 by Eric Kidd. Minden jog fenntartva. • zlib: copyright © 1995-2002 Jean-loup Gailly és Mark
- Adler.

#### Minden jog fenntartva.

A jelen engedély ingyenes, és a birtokában bármely személy megkaphatja a szoftver és a hozzá tartozó dokumentációs fájlok (a "szoftver") másolatát, a szoftvert korlátozás nélkül használhatja, beleértve a használat, másolás, módosítás, egyesítés, közzéadás, nyilvánosságra hozatal, licencbe adás és/vagy a szoftver másolatának értékesítésének korlátozását is, valamint a szoftverrel ellátott személyeknek ugyanerre engedélyt adhat, a következő feltételekkel:

A SZOFTVER A "JELENLEGI ÁLLAPOTÁBAN" BIZTOSÍTOTT, MINDEN KÖZVETLEN ÉS BURKOLT SZAVATOSSÁGNÉLKÜL, BELEÉRTVE, DE NEM CSAK EZEKERE KORLÁTOZÓDÓAN, A FORGALOMBA HOZHATÓSÁGRA ÉS AZ EGY ADOTT CÉLRA VALÓ HASZNÁLHATÓSÁGRA ÉS A SZABADALOMSÉRTÉS KIZÁRHATÓSÁGÁRA VONATKOZÓ SZAVATOSSÁGOT. A SZERZŐK VAGY A SZERZŐI JOG TULAJDONOSAI SEMMILYEN FORMÁBAN SEM TEHETŐK FELELŐSSÉ A SZOFTVERBŐL, ANNAK SZERZŐDÉSSEL VAGY BŰNCSELEKMÉNNYEL KAPCSOLATOS HASZNÁLATÁBÓL, VAGY MÁS VELE KAPCSOLATOS ÜGYLETBŐL EREDŐ SEMMILYEN KÁRÉRT.

 $\overline{\phantom{a}}$ 

![](_page_69_Picture_0.jpeg)

![](_page_69_Picture_1.jpeg)

ENERGY STAR® partnervállalatként az LG megállapította, hogy ez a termék vagy típus megfelel az ENERGY STAR® energia-**ENERGY STAR** hatékonysági irányelveinek.

**Az ENERGY STAR® az USA-ban bejegyzett jelzés.**